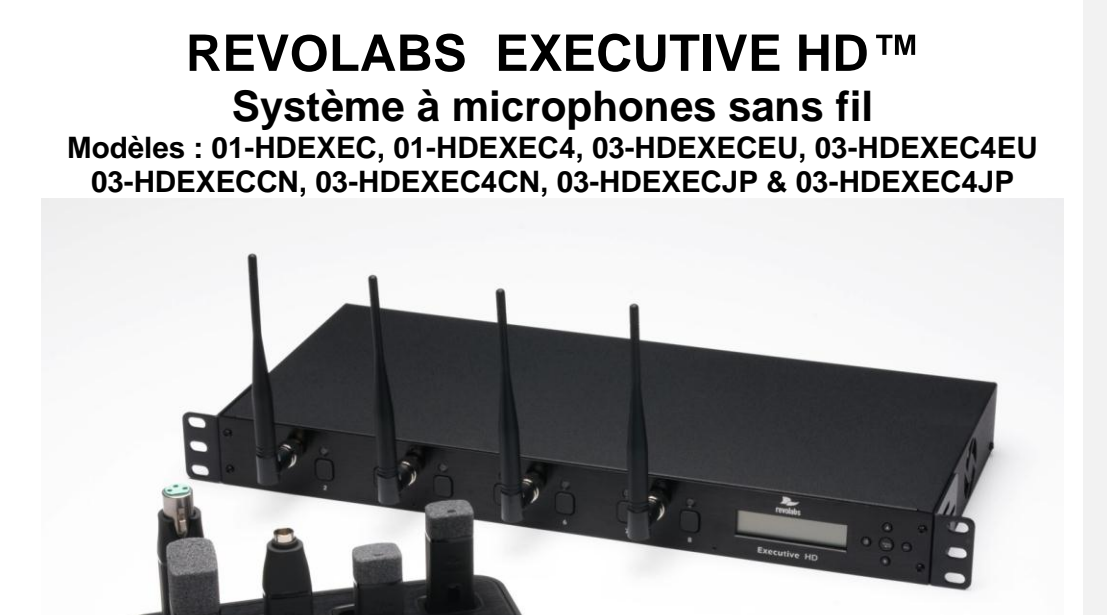

*Guide d'utilisation et d'installation*

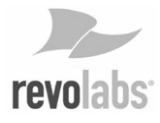

© 2009 REVOLABS, INC. Tous droits réservés. Aucun élément de ce document ne peut être reproduit sous quelque forme ou moyen que ce soit, sans l'autorisation expresse et écrite de Revolabs, Inc. Les spécifications du produit sont sujettes à modification (s) sans avis préalable.

> Manuel du Revolabs Executive HD™ 01- HDEXECMAN -PAP-11 MARS 2012 (Rév. 2.3)

# **Table des matières**

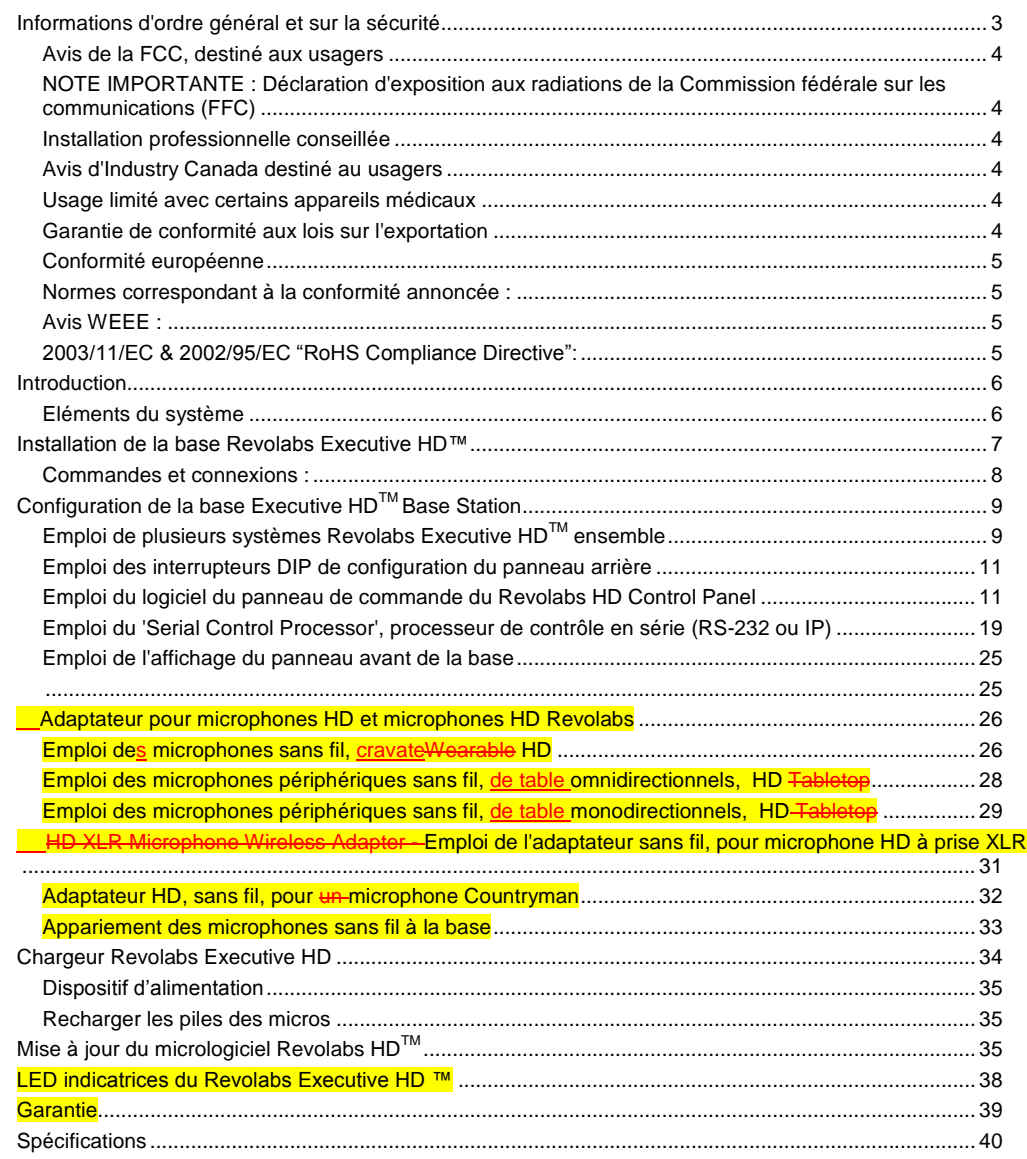

# **Informations d'ordre général et sur la sécurité**

Veuillez consulter les informations suivantes, pour garantir d'utiliser votre système Revolabs de la façon la plus sûre et la plus efficace.

Informations de la FCC, destinées aux usagers

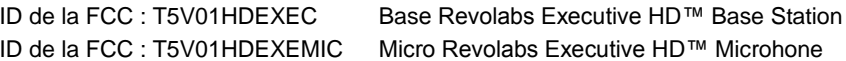

# Avis de la FCC, destiné aux usagers

Il est interdit aux usagers d'altérer ou de modifier de quelle que façon que ce soit, le matériel. Toutes altérations ou modifications non approuvées par Revolabs, Inc. seraient susceptibles de retirer à l'usager le droit d'utiliser cet appareil.

Cet appareil est conforme à la section 15 des règles de la FCC. Il doit être utilisé en fonction des deux conditions suivantes : (1) il ne peut causer d'interférences nuisibles, et (2) doit pouvoir être sujet à toute interférence reçue, notamment les interférences pouvant nuire à son fonctionnement correct habituel.

### NOTE IMPORTANTE : Déclaration d'exposition aux radiations de la Commission fédérale sur les communications (FFC)

Cet appareil est conforme aux limites d'exposition aux radiations de la FCC dans le cadre d'un environnement hors contrôle.

### Installation professionnelle conseillée

Cet appareil devrait être installé de façon professionnelle.

### Avis de l'industrie du lledustry Canada destiné aux usagers

Il doit être utilisé en fonction des deux conditions suivantes :

(1) Cet appareil ne peut causer d'interférence et

(2) cet appareil doit pouvoir être sujet à toute interférence, notamment celles pouvant nuire à son fonctionnement correct habituel

IC : 6455A-01HDEXEC Base Revolabs Executive HD™ Base Station

IC : 6455A-01HDEXEMIC Micro Revolabs Executive HD™ Microphone

Usage limité avec certains appareils médicaux

# Appareils auditifs

Certains appareils peuvent interférer avec certains appareils auditifs. Dans le cas d'une telle interférence, consultez le fabricant de votre appareil auditif pour découvrir d'autres possibilités.

# Autres appareils médicaux

En cas d'utilisation de tout autre appareil médical, consulter le fabricant du vôtre, afin de savoir s'il est bien protégé contre l'énergie des FR. Votre médecin pourra vous aider à obtenir ces renseignements.

#### Garantie de conformité aux lois sur l'exportation

Cet appareil est contrôlé conformément à la règlementation sur les exportations des USA et du Canada. Les gouvernements américains et canadiens, peuvent limiter l'exportation ou la réexportation de cet appareil, vers certaines destinations. Pour de plus amples informations, veuillez joindre le ministère américain du Commerce, ou le ministère canadien des Affaires étrangères et du commerce international. Il est possible qu'il soit interdit d'utiliser des appareils sans fil, et leurs accessoires, dans certaines régions, ou qu'il y ait limitation d'utilisation. Toujours observer la règlementation et les lois sur l'utilisation de ces produits.

Limitation d'utilisation en Amérique du Nord des UPCS pour le 01-HDEXEC et le 01- HDEXEC4 (systèmes à 4 & 8 canaux)

En raison des fréquences UPCS utilisées, la licence d'utilisation de cet appareil n'est accordée qu'aux USA et au Canada.

Limitation d'utilisation au sein de l'Union européenne, des UPCS pour le 03- HDEXECEU et le 03-HDEXEC4EU (systèmes à 4 & 8 canaux)

En raison des fréquences DECT utilisées, la licence d'utilisation de cet appareil n'est accordée qu'aux pays de l'Union européenne.

# Conformité européenne

Cet appareil a été approuvé conformément à la Directive du Conseil, 1999/5/EC "Radio and Telecommunications Terminal Equipment".

# $\epsilon$

La conformité de l'appareil aux indications ci-dessous, est attestée par la marque de la CE.

### **Numéros des modèles :**

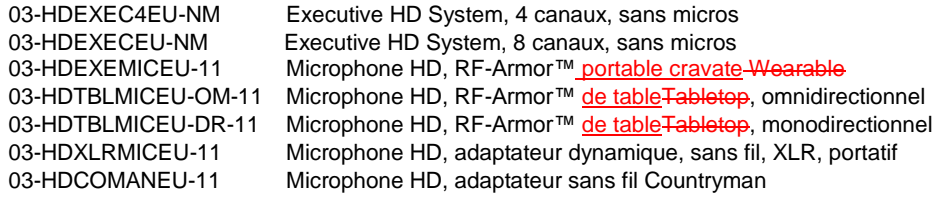

Normes correspondant à la conformité annoncée :

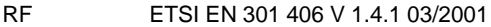

CEM ETSI EN 301 489-6 v1.2.1 (2002-04)

Sécurité ETSI EN 60950 (2006 +A11)

#### Avis WEEE :

La directive Waste Electrical and Electronic Equipment (WEEE) (2002/96/EC) prévoit d'encourager le recyclage du matériel électrique et électronique, ainsi que de leurs composants une fois usagés.

Ă

2003/11/EC & 2002/95/EC "RoHS Compliance Directive":

Les produits ci-mentionnés sont conformes aux directives européennes 2003/11/EC et 2002/95/EC.

# **Introduction**

Nous vous félicitons d'avoir acheté un système à microphones sans fil et numérique, Revolabs ! Ce système fait appel à la technologie DECT en 1,9 Ghz, et à la qualité audio à large bande passante de plusieurs micros sans fil, permettant des communications claires et sans limitations dans le cadre des enregistrements, des conférences vidéo/audio, de la reconnaissance vocale, des communications VOIP, du renforcement du son, ainsi que dans le cadre d'autres contextes nécessitant une duplication claire des signaux audio.

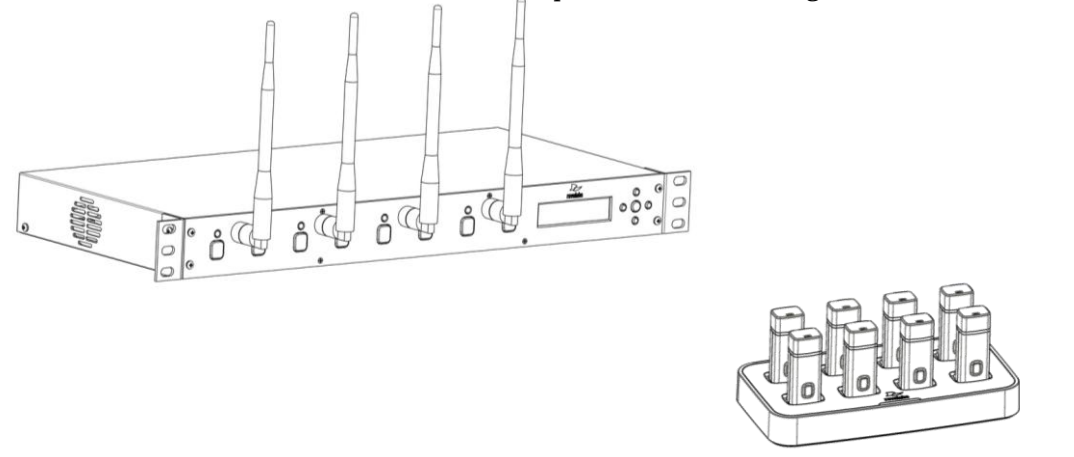

Le système de microphones sans fil, Revolabs Executive HD ™ arrive à des performances audio de 14 kHz, à une densité maximale du microphone et à un contrôle/interface utilisateur, notamment une interface Ethernet. Le système Executive HD est la combinaison unique d'une nouvelle technologie et d'un design ergonomique, employant les transmissions radio Multi-Carrier Time Division Multiple Access et Time Division Duplex (MC/TDMA/TDD) aussi bien depuis, que vers le micro.

Cette technologie permet aux micros de coexister avec d'autres appareils sans fil, fonctionnant sur différentes fréquences, notamment sur des LAN sans fil (802.11b,g&n), et fait appel à une technique de cryptage numérique, pour garantir la protection des communications.

#### **Eléments du système**

En fonction du système que vous avez acheté, votre Revolabs Executive HD ™ System contient les éléments suivants :

- Base 4 à 8 canaux, montable sur rack
- Chargeur de micros et alimentation
- Microphones sans fil HD, (écouteurs et dragonnes uniquement avec micro Wearable).

La base renferme le processeur ainsi qu'une partie de la connexion sans fil. Il est constitué de deux (système à 4 micros) ou quatre (système à 8 micros) antennes à réception simultanée, et permet d'obtenir une entrée et sortie de volume des micros (Mic-Level), pour chaque canal de micro, et une préamplification individuelle (Lignene-NiveauLevel). Le traitement externe et audio est alors possible, notamment :

- Mixage
- Annulation de l'écho acoustique (AEC en anglais)
- Elimination du feedback
- Contrôle du volume
- Egalisation
- Elimination des bruits parasites

Le système est conçu pour optimiser la reproduction acoustique grâce à :

- Reproduction audio permanente de tous les participants
- Bruits parasites minimum dans la pièce
- Commande discrétion
- Cryptage dans fil
- Sélection automatique des canaux
- Full duplex audio.

Le chargeur stocke et charge les microphones sans fil lorsqu'ils ne sont pas utilisés. Le chargeur sert également de poste de programmation pour les microphones, en cas de mises à jour micrologicielles nécessaires de ces derniers.

# **Installation de la base Revolabs Executive HD™**

La base Revolabs Executive HD ™, illustrée ci-dessous sur les vues du panneau avant et arrière, gère le traitement des signaux audio sans fil, l'appariement, la mise en mode discrétion entre les microphones Revolabs et la base.

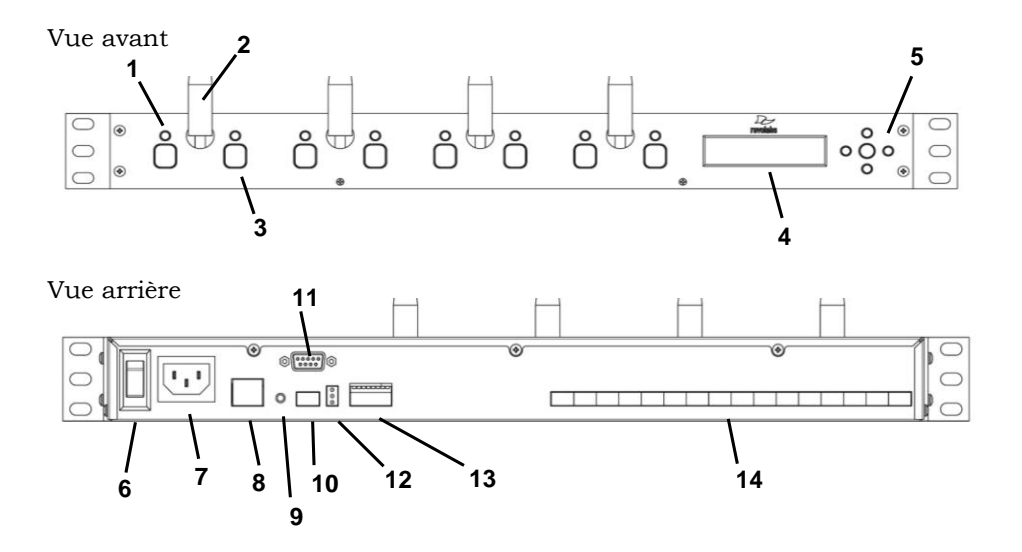

# **Commandes et connexions :**

- **1.** Voyants à LED des canaux: affichent l'appariement et le mode discrétion des micros.
- **2.** Antenne à réception simultanée: un ou deux jeux (4 ou 8 canaux).
- **3.** Boutons poussoirs d'appariement : pour apparier les micros à la base.
- **4.** Affichage à LCD sur deux lignes, pour le contrôle et l'utilisation du panneau frontal.
- **5.** Boutons de navigation pour les menus se trouvant sur l'interface à LCD du panneau frontal. (Cf. chapitre *Emploi de l'affichage du panneau avant de la base*)
- **6.** Interrupteur On/Off: pour allumer l'appareil.
- **7.** Réceptacle d'alimentation (100-240 VAC).
- **8.** Port Ethernet
- **9.** Bouton de réinitialisation du système
- **10.** Prise Mini-Phoenix : branchement de synchronisation Multiple Base Station (BUS).
- **11.** Interface en série RS-232, DB9 (Cf. chapitre *Emploi du 'Serial Control Processor', processeur de contrôle en série (RS232 ou IP)*
- **12.** LED de vérification de fonctionnement de la base (Cf. chapitre *LED indicatrices du Revolabs Executive HD ™*)
- **13.** Interrupteur DIP de configuration (Cf. chapitre *Emploi des interrupteurs DIP de configuration du panneau arrière)*
- **14.** Prises Mini-Phoenix: Branchements in et out des signaux audio symétriques (4 ou 8 canaux, in et out).

La base Revolabs Executive HD ™ est conçue pour être installée dans un rack standard 19'' AV, en utilisant les oreilles de rack jointes.

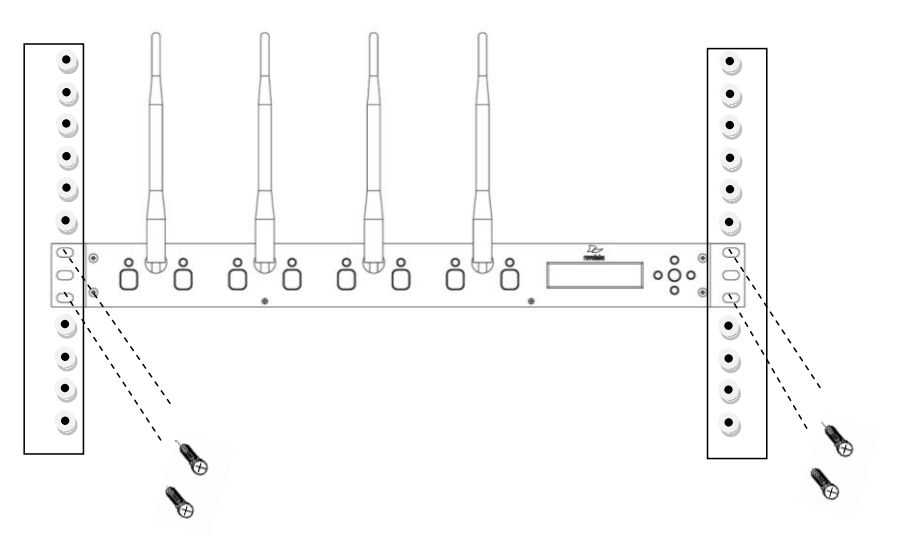

Pour installer la base:

- 1. Brancher le cordon d'alimentation dans une prise appropriée.
- 2. Mettre l'interrupteur d'alimentation protégé par un fusible, sur le panneau arrière, sur "RESET". La LCD du panneau avant s'allumera.

3. Mettre les antennes à réception simultanée (2 ou 4 prises femelles SMA).

#### **Branchements audio du Revolabs Executive HD™**

8 prises en entrée et en sortie, mini-Phoenix, de 3,5 mm, se trouvent sur le panneau arrière de l'appareil (quatre sur le système à 4 canaux), permettant d'accéder à chaque signal audio du canal.

Les prises mini-Phoenix fournies se branchent facilement. Les trois bornes (de gauche à droite) correspondent au plus + et au moins - et à la protection terre $\Box$ .

Pour brancher l'audio In/Out, sur la base

- 1. Se servir des vis au sommet de la prise pour commencer par dévisser les bornes.
- 2. Enfoncer un câble à 3 âmes (2 âmes et une protection) dans les bornes.
- 3. Visser la vis pour fixer le câble.
- 4. Enfoncer la prise dans les broches centrées en-dessous du port d'entrée ou de sortie voulu, jusqu'à ce qu'elle soit bien fixée.

Les prises de sortie des micros doivent être reliées aux prises d'entrée de préamplification (0dBu) d'une table de mixage. **L'ALIMENTATION FANTOME DOIT ETRE COUPEE. ELLE POURRAIT ENDOMMAGER LA BASE**.

Les prises d'entrée de la base (également 0dBu) peuvent être raccordées aux sorties des canaux de la table de mixage. Vu que le système est Full-duplex, les prises en entrée permettent d'entendre les signaux audio programmés à l'aide d'écouteurs de 2,5 mm raccordés au micro (fourni avec le micro cravateWearable portable).

En fonction de l'utilisation, il est possible de faire revenir un canal mixé vers les écouteurs ou alors, chaque utilisateur peut recevoir un canal unique indépendant. Ceci est très utile pour l'interprétariat, l'aide auditive individuelle ou pour d'autres appareils devant être utilisés.

# **Configuration de la base Executive HD**TM **Base Station**

Chaque base Revolabs Executive HD™ doit être configurée correctement avant utilisation. Une configuration précise dépend de plusieurs facteurs, notamment :

- 1. Combien de systèmes Executive HD  $^{TM}$  sont utilisés, ensemble, à proximité ?
- 2. Quel type de commande tiers, de discrétion, est utilisée ?
- 3. Quelle est la taille de la pièce ?
- 4. Un signal niveau ligne Line Level ou niveau du micro Mic Level est-il nécessaire ?
- 5. Comment doit fonctionner la fonction discrétion des micros ?

Une fois répondu à ces questions, il est possible de bien régler la base Executive HD en fonction de plusieurs méthodes et notamment :

# **Emploi de plusieurs systèmes Revolabs Executive HD**TM **ensemble**

Si plus d'une base Revolabs Executive HD ™ est utilisée dans une zone, les appareils doivent être raccordés à l'aide d'un câble de synchronisation (BUS), faisant appel à une prise mini-Phoenix de 3,5

mm et à un câble protégé, supérieur ou égal à 0,455 mm de diamètre. La distance maximale entre le premier 'appareil Primary et le secondaire ondary ne doit pas dépasser 300' (90 mètres). En outre, l'interrupteur DIP n°1 doit être réglé sur un ou plusieurs appareils, pour représenter le premier Primary et le secondaireSecondary.

Les trois bornes de la prise BUS devraient être branchées en parallèle, soit via un branchement en guirlande ou en borniers séparés. Les trois contacts de la prise Phoenix sont comme indiqués, de gauche à droite.

- 1. Sync
- 2. Master Mute
- 3. Ground

Installer une base en tant que premier 'appareil Primary en mettant l'interrupteur DIP n°1 sur Off. Les autres doivent être installées en tant que secondaires Secondary en mettant le même interrupteur sur On. Ainsi configuré, le premier 'appareil Primary gère tout le système, répartissant la transmission des microphones dans tous les canaux disponibles, afin de conserver l'intégralité des fréquences et de coordonner la fonction Discrétion du système.

Premierimary (interrupteur DIP n°1, Off – par défaut) : la base est ainsi l'appareil maître de contrôle.

Secondaire Secondary (interrupteur DIP n°1, On) : Les autres bases devant être utilisées au même endroit, doivent être branchées via le BUS **et** doivent être mises en mode SECONDARY, afin de garantir la synchronisation des horloges entre les bases pour la prévention des interférences.

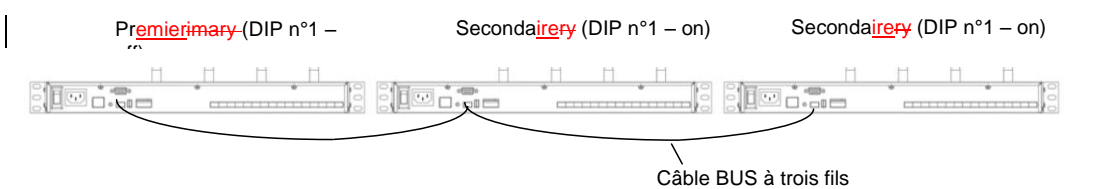

**Note:** *Lorsqu'un interrupteur DIP est enclenché, la base devrait être réinitialisée ou l'alimentation devrait être coupée et rallumée, pour que l'action soit prise en compte.*

**Warning:** *L'interrupteur devrait être en position "Primary" pour un système à une base, qui est le paramètre par défaut réglé en usine. Les micros ne fonctionneront pas si l'interrupteur se trouve en position "Secondary" et si aucun câble Bus n'est branché.*

Le nombre maximum de canaux de micro, dans un rayon de 90 mètres en Amérique et au Japon, est de 19 (mode haute définition) ou 32 (mode densité maxi). Le nombre maximum de canaux, dans un rayon de 90 mètres, pour un système de fréquences de l'UE ou CN, est de 24 (mode haute définition) ou 40 (mode densité maxi). (Cf. chapitre *Emploi du logiciel du panneau de commande du Revolabs HD Control Panel*)

**Note:** *Des interférences peuvent être la conséquence de l'utilisation de systèmes Revolabs Executive HD aux mêmes endroits, sans que les bases ne soient raccordées via le BUS.* 

**Avertissement :** *l'utilisation du nombre maximal de micros Revolabs HD dans un endroit donné, occupera 100 % de la bande passante FR disponible. Tout autre appareil fonctionnant sur la même fréquence, pourrait entrainer des interférences importantes au niveau des* 

*microphones Revolabs. Il est donc conseillé de n'utiliser aucun autre DECT ou DECT 6.0, à portée des systèmes Executive HD.*

**Emploi des interrupteurs DIP de configuration du panneau arrière**

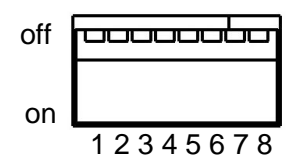

- 1 Mode d'utilisation Primary (off)/Secondary (on)
	- Utilisé lorsque plusieurs bases sont raccordées ensemble, et qu'elles doivent être utilisées au même endroit. Un système doit être mis sur Primary et les autres sur Secondary.
- 2 utilisation ultérieure
- 3 utilisation ultérieure
- 4 Niveau des signaux audio en sortie Line (off)/Mic (on)
	- Ce réglage contrôle le niveau des signaux audio en sortie, au niveau de toutes les prises de sortie audio. Line level audio out (défaut) fait référence à une tension des signaux en sortie de ~0 dBu, et à un niveau des signaux en sortie du volume d'un micro de 40 dBu.
- 5 utilisation ultérieure
- 6 utilisation ultérieure
- 7 utilisation ultérieure
- 8 utilisation ultérieure

# **Emploi du logiciel du panneau de commande du Revolabs HD Control Panel**

Un programme logiciel, muni d'une interface graphique pour l'utilisateur, est utilisé pour accéder aux paramètres de contrôle et à la vérification en temps réel du fonctionnement des systèmes à microphones Revolabs Executive HD. Vous trouverez ci-dessous une description précise de la façon d'utiliser cet outil.

- 1. Télécharger le logiciel du panneau de commande Revolabs HD Control Panel Software, depuis le lien [www.revolabs.com/downloads,](http://www.revolabs.com/downloads) et l'installer sur un PC dont le S.E. est Windows 2000, NT, Vista ou 7.
- 2. Relier le PC au même réseau que celui de la base, via un câble Ethernet ou une commutation réseau.
- 3. En cas d'absence d'un serveur DHCP, paramétrer l'IP fixe du PC, sur une adresse IP similaire à celle affichée sur le panneau avant de la base, en changeant la dernière mémoire de chiffres dans l'adresse IP. (192.169.1.xxx)
- 4. Lancement du logiciel du panneau de commande Revolabs HD Control Panel
- 5. Choisir 'Scan Network' sur le menu 'System' ou appuyer sur la touche F5, et le panneau de commande HD trouvera et affichera automatiquement toutes bases Revolabs Executive HD, visibles sur le réseau (les pare-feux empêchent de voir le programme, etc.).
- 6. Choisir les appareils à configurer et cliquer sur OK.

#### **Panneau de commande HD Revolabs Gold Control Panel**

Chaque base Revolabs Executive HD est livrée avec le panneau de commande HD en série, agrémenté de caractéristiques et d'un ensemble limité de commandes. Il faut un code de déblocage à 16 chiffres, sur le panneau de commande HD Revolabs Gold Control Panel, pour pouvoir profiter des caractéristiques et des fonctionnalités supplémentaires de chaque base Executive HD. il faut l'adresse MAC du système HD, indiquée sur le panneau avant à LED de la base, pour recevoir le code de déblocage. Chaque code de déblocage est directement lié à une adresse MAC particulière et, par conséquent, à un système spécifique. Vous pouvez vous procurer le code de déblocage du panneau de commande Gold HD Control Panel, en achetant un programme de maintenance Revolabs au moment de l'achat du système, ou il peut être acheté indépendamment de chaque système. Il est possible d'utiliser le panneau de commande HD Revolabs, que la base Executive HD soit verrouillée ou non. Lorsque le panneau de commande HD est raccordé à une base Executive HD déverrouillée, les caractéristiques Gold apparaitront alors sur l'écran et l'utilisateur pourra les contrôler. Toutes les caractéristiques mentionnées ci-dessous suivies d'une ‗**\***', font uniquement partie du panneau de commande Gold HD Control Panel.

#### **Paramètres de réglage**

Le panneau de commande Revolabs HD Control Panel, contrôle tous les paramètres de réglage de la base Executive HD. Certains paramètres, mais pas tous, peuvent également être contrôlés depuis l'affichage du panneau avant de la base. Tous les paramètres de réglage se trouvent, soit sur l'onglet 'Config' de la fenêtre de l'appareil, soit dans les menus du panneau de commande HD Control Panel.

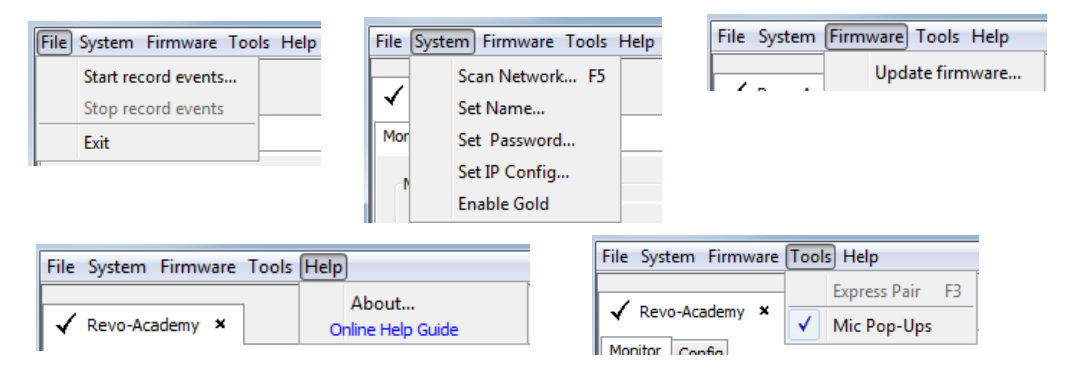

#### **File – Record Events :**

L'option 'Record Events' du menu 'File' enregistrera l'activité de la base et des jeux de puces des micros. Seule le service de l'assistance technique de chez Revolabs est habilité à lire ce fichier. Cette fonction ne devrait pas être utilisée sans les conseils et l'assistance d'un ingénieur de chez Revolabs.

#### **System - Scan Network :**

L'option 'Scan Network' du menu 'System' recherchera le réseau Ethernet pour toutes les bases HD connectées. Une fenêtre pop-up 'Equipement List' apparaitra, indiquant tous les appareils trouvés, et permettra toute connexion aux bases choisies. Une fois raccordé à une base, le panneau de commande HD ouvrira un onglet Device (appareil) pour chaque base.

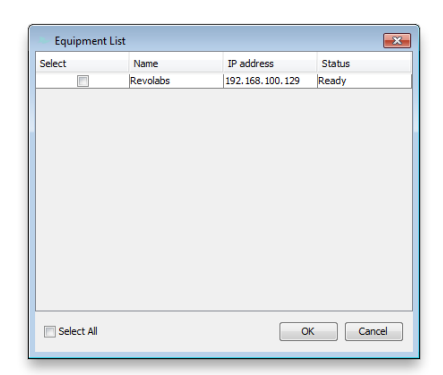

**Note :** *si 'Equipment List' n'apparait pas une fois le balayage d'un réseau effectué, aucun appareil ou connexion en réseau n'a été trouvé, ou la connexion n'est pas bien établie.*

#### **System - Set Box Name :**

Un nom de boîtier (box name) peut être attribué sous la forme d'une identification réseau, pour chaque appareil. Ce nom s'affichera sur l'écran avant de la base, accompagné de l'adresse IP, ainsi que sur l'onglet Device du logiciel du panneau de commande HD. Le nom de boîtier peut être paramétré en sélectionnant 'Set Name' sur le menu 'System'. La fenêtre pop-up correspondante affichera la nom de boîtier actuel, susceptible d'être modifié. Le nom de boîtier par défaut est celui de l'adresse IP de l'appareil.

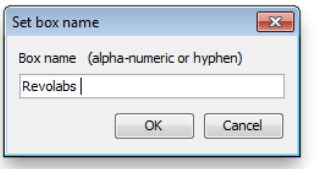

#### **System - Set Telnet Password :**

Il est possible d'attribuer un mot de passe Telnet (Telnet Password) pour ouvrir une session sur la base. Une fois un mot de passe Telnet assigné, il doit être saisi pour pouvoir communiquer avec la base via Ethernet, par l'intermédiaire du logiciel du panneau de commande HD. Le mot de passe Telnet peut être paramétré en sélectionnant 'Set Password' sur le menu 'System'. La fenêtre pop-up correspondante s'affichera, si un mot de passe a été configuré et permettra de changer de mot de passe. Il n'y a pas de mot de passe paramétré par défaut.

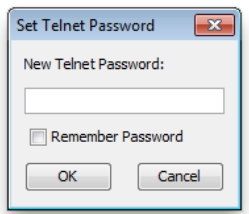

#### **System - Set IP Configuration :**

Si la base Executive HD est en mode DHCP et qu'aucun serveur DHCP n'est trouvé, la base fera apparaitre sa propre adresse IP et l'affichera sur la panneau avant. Cette adresse changera à chaque fois que la base est rallumée tant que le DHCP est activé.

Si un adresse IP est nécessaire, il est possible de l'assigner à la base. La configuration de l'adresse IP peut être paramétrée en sélectionnant 'Set IP Config' sur le menu 'System'. La fenêtre correspondante s'affichera, indiquant la configuration actuelle de l'adresse IP et permettra de modifier

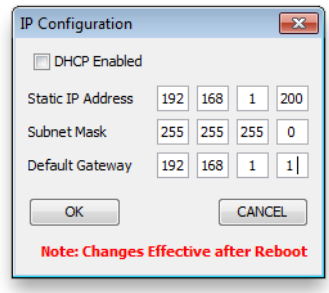

#### la configuration.

**Note :** *Les changements de configuration de l'adresse IP se feront une fois la base éteinte et rallumée.*

#### **System – Enable Gold :**

Chaque base Executive HD comporte deux ensembles de caractéristiques. Les caractéristiques standards faisant partie du système, et les caractéristiques Gold, nécessitant un code de déverrouillage à 16 chiffres pour pouvoir profiter des caractéristiques Gold supplémentaires. Vous pouvez utiliser le code de déverrouillage pour activer les caractéristiques Gold en choisissant 'Enable Gold' sur le menu 'System'.

**Note :** *Il est possible de demander un code de déverrouillage en communiquant l'adresse MAC du système sur le panneau avant à LED, et les informations nécessaires lors de l'achat, via [www.revolabs.com/downloads](http://www.revolabs.com/downloads)*

#### **Firmware - Update Firmware :**

Les champs de la partie micrologicielle de la base et des micros des systèmes Executive HD, peuvent être mis à jour. Le micrologiciel doit être envoyé aussi bien à la base qu'aux micros, au moyen du programme du panneau de commande HD. (Cf. *Mise à jour du micrologiciel HD Revolabs*  pour de plus amples informations*)*

#### **Tools – Express Pair :**

L'outil "Express Pair" permet à tous les micros HD d'un système Executive HD, d'être appariés simultanément via le panneau de commande HD. Choisir "Express Pair", en étant raccordé à une base Executive HD via Ethernet, et à un chargeur Executive HD via une connexion USB, permettra d'apparier les micros du chargeur à la base choisie. Un message d'avertissement s'affichera une fois l'action terminée pour la confirmer.

**Note :** *Il faut utiliser un chargeur à 4 canaux avec une base à 4 canaux, ainsi qu'un chargeur 8 canaux avec une base 8 canaux, pour un appariement rapide.*

#### **Tools – Mic Pop-Ups :**

L'usager peut choisir d'être averti par les Pop-up lorsqu'un micro est hors de portée.

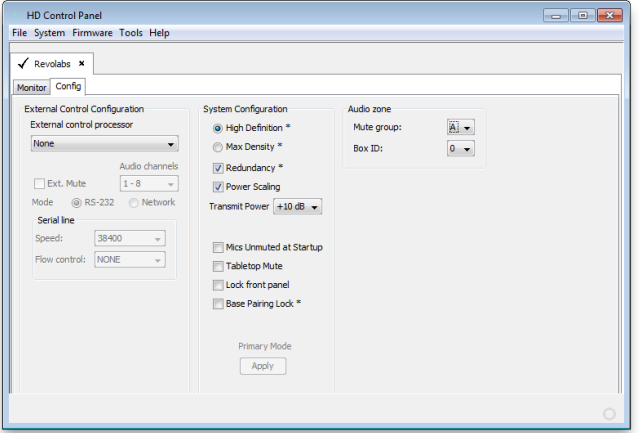

#### **Config - External Control Processor :**

le processeur de contrôle en série, permet d'utiliser le système de contrôle tiers ou le DSP pour surveiller et / ou contrôler la base Executive HD et les micros. (Cf. *Emploi du 'Serial Control Processor', processeur de contrôle en série*)

#### **Config - Audio Mode :**

Vous pouvez choisir entre deux modes audio lors de l'utilisation d'un système Executive HD. Mode ‗High Definition' (défaut), pour des signaux audio de 50 Hz à 14 KHz, et le mode ‗Max Density' pour des signaux audio de 50 Hz à 12 KHz. Le mode 'High Definition' permet d'obtenir la bande passante audio la plus importante et le mode 'Max Density' permet d'utiliser plus d'un micro dans un endroit donné.

**Note :** *Un changement de mode audio de la base fera redémarrer automatiquement le système.*

#### **Config - Redundancy :**

Redundancy permet à la base HD d'utiliser les canaux en retour, pour atténuer les interférences et empêcher des F.R. sans fil, tierces, d'interférer avec le système Revolabs. Couper Redundancy, permettra de réduire le retard/décalage audio de 5 ms, mais rendra la système plus vulnérable aux interférences des FR, lorsque des appareils à F.R. sans fil, tiers, utilisant la même fréquence, sont présents.

**Note :** *Un changement de mode de redondance de la base fera redémarrer automatiquement le système.*

#### **Config – Power Scaling:**

Power Scaling, permet à la base et aux micros de modifier automatiquement leurs niveaux de puissance de transmission, en maximisant la fréquence radio et en atténuant les possibilités d'interférence entre plusieurs systèmes Revolabs. Couper Power Scaling, maintient les niveaux de puissance de transmission des micros et de la base au niveau de ceux paramétrés sur 'Transmit Power', dans la partie Config du panneau de commande HD, mettant le système en priorité F.R. lorsqu'il est utilisé près d'autres appareils de F.R. tiers, utilisant la même fréquence.

## **Config - Transmit Power :**

La puissance de transmission de la base peut être ajustée afin d'essayer de réduire le rayon opérationnel d'un système Executive HD, afin d'empêcher toutes interférences dues à la présence d'autres appareils Revolabs ou d'autres sociétés, utilisant la même fréquence. Les options de puissance des transmissions, sont de 0 à 25 db dont 10 db est la valeur par défaut. Ce paramétrage peut également être contrôlé au niveau de l'affichage du panneau avant de la base.

#### **Config – Mics Unmute at Startup :\***

Les micros sont en mode Discrétion par défaut lorsqu'ils sont retirés du chargeur. Le bruit, provenant de la manipulation du micro lorsqu'il est mis en position, est donc inexistant. En choisissant 'Mics Unmute at Startup', les micros ne seront plus en mode Discrétion lorsqu'ils seront retirés du chargeur.

#### **Config - Tabletop Mute :**

Le système Executive HD procure deux choix de performances microphoniques en mode Discrétion. L'option par défaut, permet à chaque micro de disposer de ses propres possibilités de discrétion, ainsi que d'une fonction Master Mute qui verrouillera tous les micros en mode Discrétion, jusqu'à ce que la fonction soit désactivée. Master Mute peut également être déclenché par le système de commande via RS-232 ou Ethernet.

La seconde option permet à tous les microphones de table Tabletop, d'être en mode Master Mute, ne laissant des possibilités individuelles de discrétion qu'aux micros cravateWearable et aux adaptateurs XLR et Countryman. Mettre en mode Discrétion tout microphone Tabletop, mettra tous les micros du système en mode Discrétion, jusqu'à ce que quelqu'un appuie sur un autre bouton Mute d'un micro Tabletop. Sortir un microphone de table du mode Discrétion, sortira tous les microphones de table<del>Tabletop</del> du mode Discrétion et remettra tous les micros cravateWearable, adaptateurs XLR et Countryman en mode Discrétion. Le mode 'Tabletop -Master Mute' peut être allumé en choisissant l'option au niveau de l'onglet 'Config' de la fenêtre de l'appareil.

**Note :** *Si l'appareil est mis en mode Master Mute, soit par l'intermédiaire du système de commande, soit en passant par le mode de table Tabletop Master Mute, toutes les bases raccordées à un câble Bus et attribuées au même groupe en mode Discrétion, seront affectées.* 

#### **Config - Lock Front Panel :**

L'affichage du panneau avant peut être verrouillé pour empêcher les commandes du panneau frontal de modifier tous paramètres de réglage. Le mode 'Lock Front Panel' peut être allumé en choisissant l'option au niveau de l'onglet 'Config' de la fenêtre de l'appareil.

#### **Config – Base Pairing Lock :**

Pairing Lock permet de couper la fonctionnalité des boutons d'appariement à l'avant de la base HD et empêche l'appariement des micros au système.

**Note :** *La base s'éteindra et se rallumera automatiquement dès que la fonction 'Pairing Lock' aura été choisie.*

#### **Config - Audio Mode :**

Chaque base Executive HD, raccordée grâce à un câble BUS à 3 âmes, peut communiquer des instructions de mise en mode Discrétion ainsi que des demandes de renseignements en série, via le BUS. Seuls les systèmes attribués au même 'Mute Group', pourront communiquer ensemble, quel que soit le nombre de systèmes raccordés via le même câble BUS. Chaque base d'un seul 'Mute Group', doit être assignée à un 'Box ID' différent, et le système maître doit se voir assigné '0' en tant que 'Box ID'. A chaque fois que deux systèmes se voient assigné le même 'Box ID' dans le même 'Mute Group', ils ne fonctionneront pas.

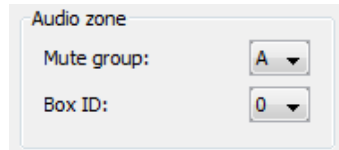

#### **Status Monitoring**

Le panneau de commande HD Revolabs Control Panel, surveille les micros et la base Executive HD. Toutes les vérifications des paramètres de fonctionnement se trouvent au niveau de l'onglet 'Monitor', de la fenêtre de l'appareil.

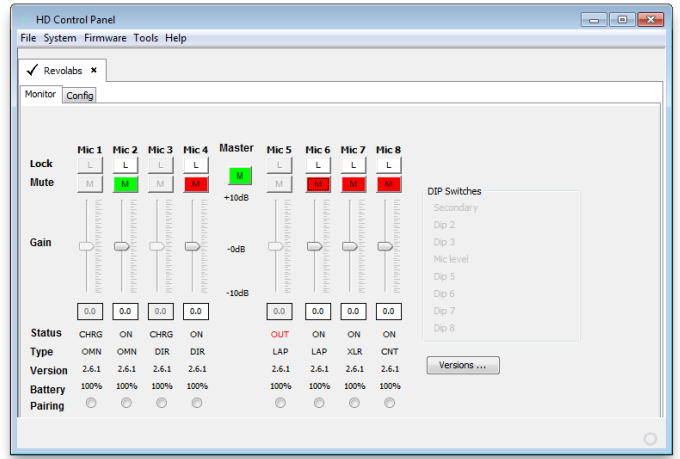

#### **Monitor – Microphone Lock :\***

Chaque microphone peut se verrouiller individuellement. En bloquant un micro particulier, le bouton de Discrétion du micro se coupera, laissant l'utilisateur sans possibilité de contrôler individuellement la fonction de Discrétion des micros au niveau du micro. Cependant, le logiciel du panneau de commande HD ainsi que le processeur de contrôle en série connecté, pourront toujours contrôler et surveiller les micros verrouillés.

**Note :** *Un système de blocage d'un micro se trouve dans la base. Si un nouveau micro est apparié à un canal verrouillé, ce micro sera ensuite bloqué également. C'est le même cas d'un microphone verrouillé apparié à un canal bloqué ; il sera ensuite déverrouillé.* 

**Monitor – Microphone Mute :\***

Chaque microphone dispose d'un fonction de Discrétion. Le logiciel du panneau de commande HD donne à l'utilisateur la possibilité de mettre en mode Discrétion un microphone depuis son PC, ou de l'en sortir. Ces commandes de mode de Discrétion seront toujours synchronisées au statut actuel du microphone. Si le micro change de mode via une autre méthode, les commandes de Discrétion afficheront ce changement.

#### **Monitor – Microphone Gain :\***

Chaque microphone dispose d'un atténuateur individuel d'amplification. Cet atténuateur se règle par incréments de 5 dB sur une fourchette d'amplification de +/- 10dB. Les amplifications des micros sont stockées dans la base et seront appliquées à chaque micro apparié à ce canal.

#### **Monitor - Microphone Status :\***

Vous obtenez ici le moyen de vérifier l'emploi du micro apparié à chaque canal. Les vérifications d'emploi suivent le modèle suivant :

- OFF = Le micro vient d'être éteint
- ON = Le micro est allumé et fonctionne
- CHRG = Le micro est sur le chargeur
- OUT = Le micro est hors de portée et ne peut communiquer

#### **Monitor - Microphone Type :**

Vous obtenez ici le type actuel du micro apparié à chaque canal.

#### **Monitor - Microphone Version :**

Vous obtenez ici la version actuelle du micrologiciel du micro apparié à chaque canal.

**Note :** *La version micrologicielle du micro doit correspondre à la version micrologicielle de la base, pour que le système puisse fonctionner correctement. Le manque de son au niveau des micros sera le résultat de ce manque de concordance.* 

#### **Monitor - Microphone Battery :**

Vous obtenez ici le niveau de charge actuelle de la pile du micro, apparié à chaque canal et utilisé. La valeur fluctue par incréments de 12,5 % et représente le valeur la plus inférieure de la plage dans laquelle la pile se trouve. Par conséquent, cela signifie que le niveau de charge de la pile se trouve entre 87 et 100 %.

#### **Monitor - Pairing :\***

Vous pouvez faire passer en mode Pairing le canal respectif de la base. C'est également le Pairing de chaque canal de la base déjà en mode Pairing. Les commandes de Pairing fonctionneront quel que soit le 'Base Pairing Lock'

#### **Monitor – Versions :**

Cette fenêtre vous donne les versions actuelles du micrologiciel trouvées dans la base.

#### **Monitor – DIP Switches :**

S'affiche ici l'utilisation des interrupteurs DIP de la base. Lorsqu'un interrupteur DIP se trouve sur la position OFF, la fonction DIP demeurera 'grise'. Lorsqu'un interrupteur DIP est en position ON, la fonctionnalité de cet interrupteur passera au NOIR pour indiquer que la fonctionnalité est active.

# **Emploi du 'Serial Control Processor', processeur de contrôle en série (RS-232 ou IP)**

Le processeur de contrôle en série, permet d'utiliser un système de contrôle tiers ou le DSP pour surveiller et / ou contrôler la base Executive HD et les micros. La base Executive HD doit être configurée sur le bon "processeur de contrôle en série" utilisant le logiciel du panneau de commande HD Revolabs.

#### **DB9 Pin-out:**

Broche  $2 = Rx$ Broche  $3 = Tx$ Broche 5 = GND Broche 7 = RTS Broche  $8 = CTS$ 

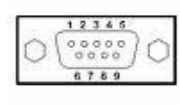

#### **Emploi de la base Executive HD et d'un système de contrôle**

La base Executive HD peut être surveillée et contrôlé via tout système de contrôle en série susceptible de s'en charger. Les seules communications logiques entre plusieurs base, via le câble USB, sont la vérification du fonctionnement en mode "Master Mute" et les demandes en série générales. Par conséquent, chaque base doit disposer de sa propre connexion au système de contrôle pour pouvoir communiquer. Il faut choisir l'option 'Control System', sous le menu déroulant 'External Control Processor', dans le logiciel du panneau de commande Executive HD, pour que cette configuration soit bien opérationnelle. Vous devez également régler le RS-232 ou le réseau de la base, pour faire correspondre les paramètres de communication du système de contrôle. Si 'Network' est le protocole choisi pour la communication en série, le système de contrôle doit utiliser un 'TCP/IP Server' pour communiquer avec la base Executive HD.

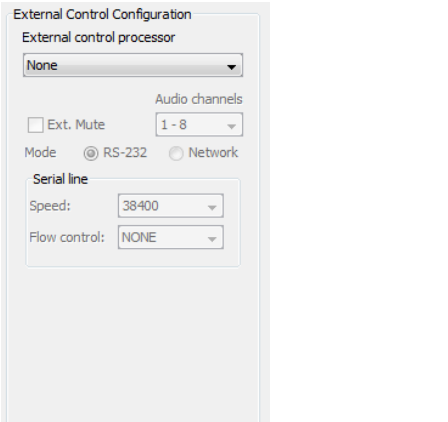

Lors de l'utilisation d'un système de contrôle, le mode Discrétion des micros peut être mis sur 'Int. Mute' qui met les micros en mode Discrétion à l'intérieur de la base, ou sur 'Ext. Mute', qui permet au système de contrôle de choisir un autre endroit pour la mise en mode Discrétion. Lorsque 'Ext. Mute' est sélectionné, les micros laisseront passer les signaux audio quel que soit le mode.

**Note :** *Un système de contrôle et un DSP ne peuvent pas être connectés en même temps à une base, en tant que processeurs de contrôle en série. Lors de l'utilisation d'un système de contrôle, le contrôle du DSP doit être effectué par le système de contrôle et non par la base.*

#### **Chaines de retour et instructions en série :**

Les chaines en série d'une base Executive HD, commencent par l'argument et se termine par un retour de chariot. La structure des chaines d'instruction est constituée des éléments suivants :

<Argument> <Command> ch <Channel #> <Value> <CR>

Tous les changements de variables au niveau du micro ou de la base, entraineront une chaîne de retour. Une chaîne de retour commencera par "val" et se terminera par un retour de chariot. Vous recevrez une chaîne de retour, pour tout changement de valeur au niveau des micros ou de la base, notamment des changements provenant d'une chaîne d'instructions envoyées à la base. La structure des chaines de retour est constituée des éléments suivants :

val <Command> ch <Channel #> <Value> <CR>

#### **Table des chaînes :**

Le tableau suivant représente la syntaxe en série du système Executive HD. Toute instruction marquée d'une astérisque, ne sera effective que si la base est en mode Gold, en saisissant ce code de déverrouillage des systèmes. (Cf. *Panneau de commande Gold HD Revolabs Control Panel)*

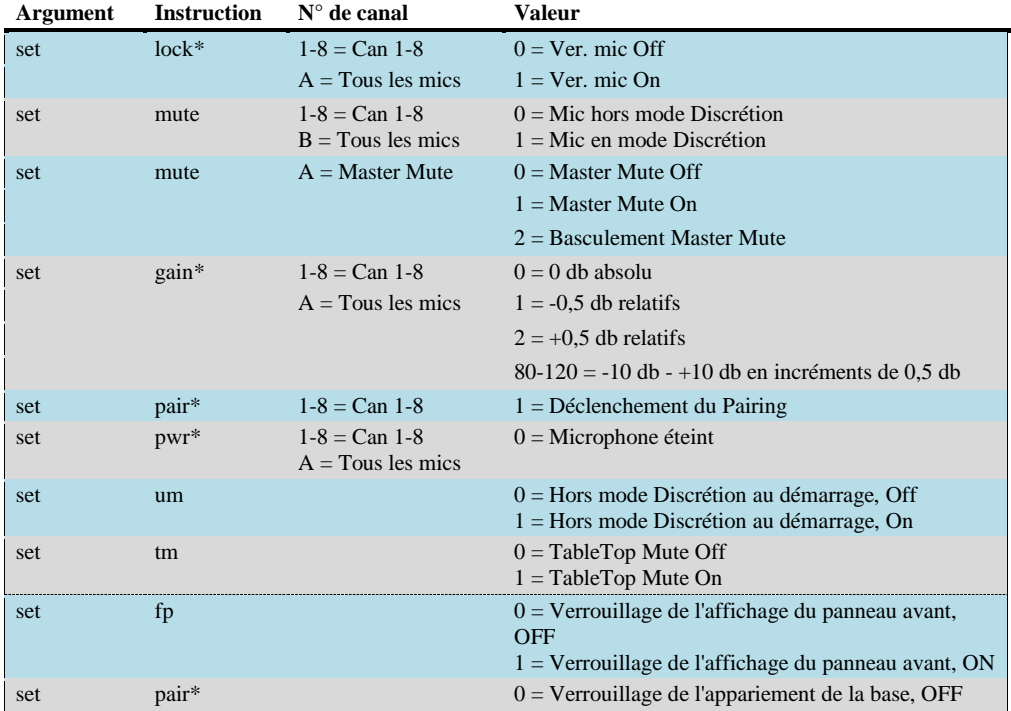

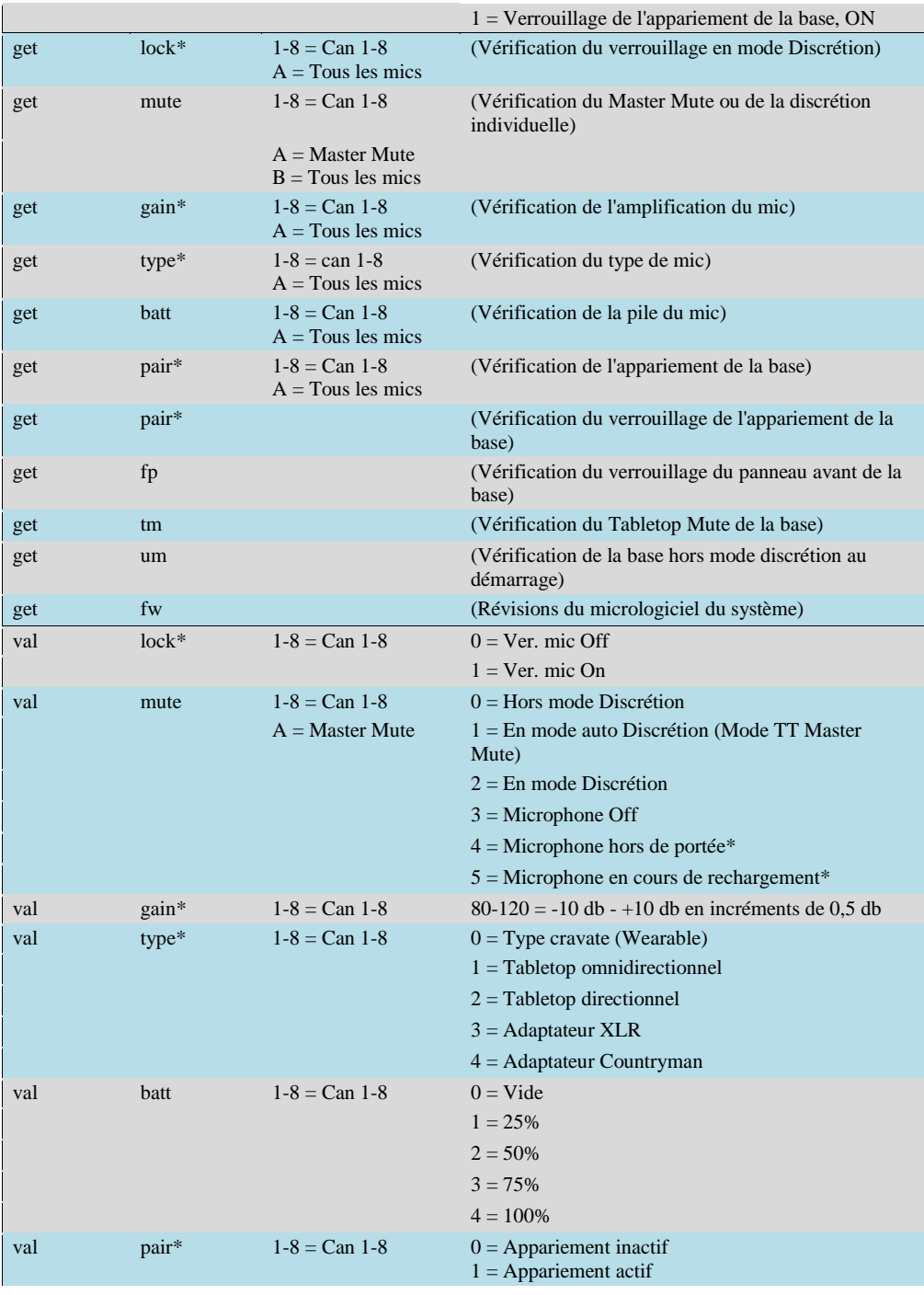

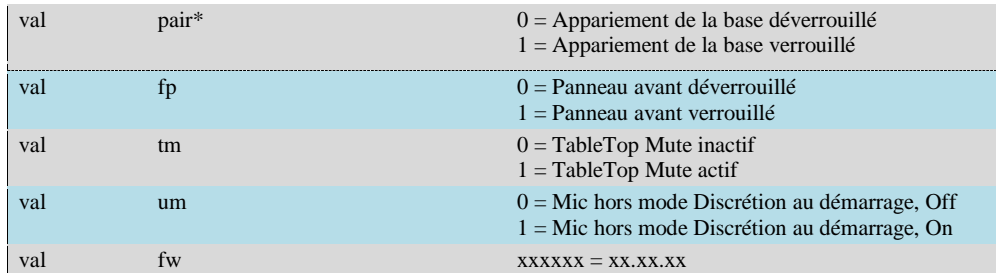

#### **Channel #:**

Les choix de la partie <Channel#> des chaînes en série, sont "1-8", puisque chaque base ne peut contrôler que 8 canaux maxi, d'un système à microphones Executive HD. <channel#> correspond au canal physique auquel est apparié le micro, à l'avant de chaque base.

Un <Channel#> de "A" contrôlera tous les micros. Cette instruction ne doit être transmise qu'à la base configurée sur "Local". Les bases "Remote " (distantes) n'accepteront pas l'instruction.

#### **Exemples :**

Les chaînes suivantes sortiront le canal 3 de son mode Discrétion :

Commande: *set mute ch 3 0* Return: *val mute ch 3 0*

Les chaînes suivantes allumeront le Master Mute (discrétion maître) :

Commande: *set mute ch A 1* Return: *val mute ch A 1*

Les chaînes suivantes permettront de recharger la pile du mic 5, à 100 % :

Commande: *get batt ch 5* Return: *val batt ch 5 4*

#### **Emploi de la base Executive HD et d'un DSP**

Le système Executive HD est conçu pour contrôler les mises sous Discrétion d'un DSP, dans le cas de l'absence d'un système de commande. La base doit être configurée sur le bon "Processeur de contrôle en série", à l'aide du logiciel du panneau de commande Executive HD, afin d'envoyer des instructions de mise en mode Discrétion au DSP. De plus, chaque modèle de DSP doit être correctement réglé si l'on veut qu'il reçoive ce type d'instructions.

#### **ClearOne Converge & XAP**

Si vous utilisez la base avec un DSP ClearOne, vous devez choisir la gamme de produits DSP correspondante, dans le menu "Serial Control Processor" du logiciel du panneau de commande HD Revolabs. Vous devez également choisir RS-232 ou Network (réseau) de la base, pour faire correspondre les paramètres de communication du DSP ClearOne. La base ne contrôlera que les modes Discrétion du DSP auxquelles elle est connectée via RS232 ou IP. Une base à 8 canaux contrôlera les canaux 1 à 8 des micros du DSP, et une base à 4 canaux pourra contrôler les canaux de 1 à 4 ou de 5 à 8 du DSP.

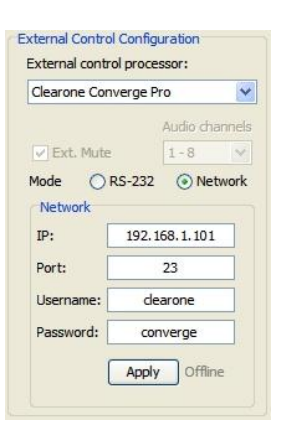

#### **Biamp Audia & Nexia**

Si vous utilisez la base avec un DSP ClearOne, vous devez choisir la gamme de produits DSP correspondante, dans le menu "Serial Control Processor" du logiciel du panneau de commande HD Revolabs. Vous devez également choisir RS-232 ou Network (réseau) de la base, pour faire correspondre les paramètres de communication du DSP Biamp, ainsi que choisir les "audio channels" (canaux audio) des micros que la base doit utiliser (c.-à-d., de 1 à 8 et de 9 à 16).

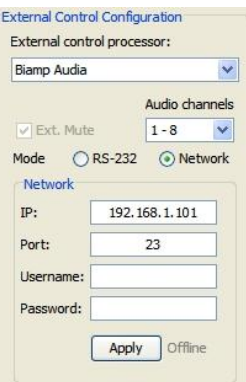

Chaque base contrôlera les modes Discrétion d'un "Level block" (bloc de niveau), dans le cadre de la programmation du DSP, en utilisant cet onglet d'identification du bloc. Les onglets sont les suivants :

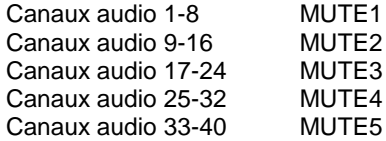

MUTE<sub>2</sub> MUTE3

MUTE5 (uniquement sur les versions UE et CN)

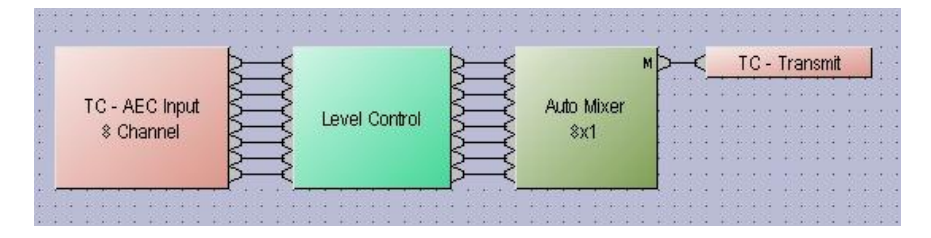

Par exemple, si vous mettez les "Audio channels" sur micros de 1-8 sur le panneau de commande, alors la base utilisera l'onglet d'identification "MUTE1", et contrôlera les 8 premiers modes sous discrétion dans ce bloc d'atténuation.

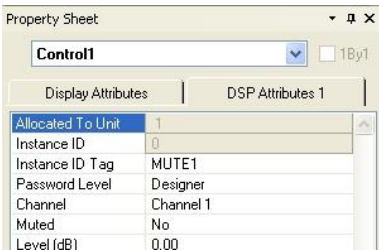

**Note :** *Les onglets d'identification tiennent compte des majuscules et minuscules et doivent être saisis correctement pour donner les résultats escomptés. Un "level block" doit être utilisé en tant que méthode de mise en mode Discrétion.*

#### **Polycom SoundStructure**

Si vous utilisez la base avec un Polycom SoundStructure, vous devez choisir la gamme de produits DSP correspondante, dans le menu "Serial Control Processor" du logiciel du panneau de commande HD Revolabs. Vous devez également choisir RS-232 ou Network (réseau) de la base, pour faire correspondre les paramètres de communication de la Polycom SoundStructure, ainsi que choisir les "audio channels" (canaux audio) des micros que la base doit utiliser (c.-à-d., de 1 à 8 et de 9 à 16).

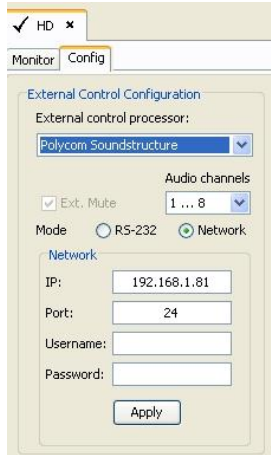

Chaque base contrôlera les modes Discrétion de chaque canal attribué à un micro, dans le cadre de la programmation du DSP, à l'aide de ce nom de canal. La structure nominale est la suivante :

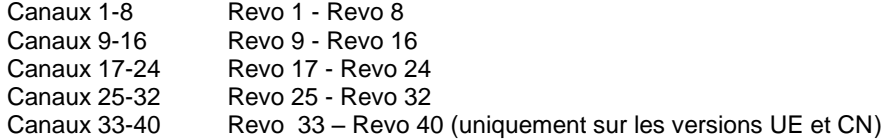

Par exemple, si vous mettez les "Audio Channels" des micros sur 1-8, dans le panneau de commande, alors la base utilisera le nom "Revo 1" des canaux du DSP pour contrôler la mise en mode Discrétion du micro apparié au canal 1 de la base.

**Note :** *Les noms des canaux tiennent compte des majuscules et minuscules et doivent être saisis correctement pour bien fonctionner.*

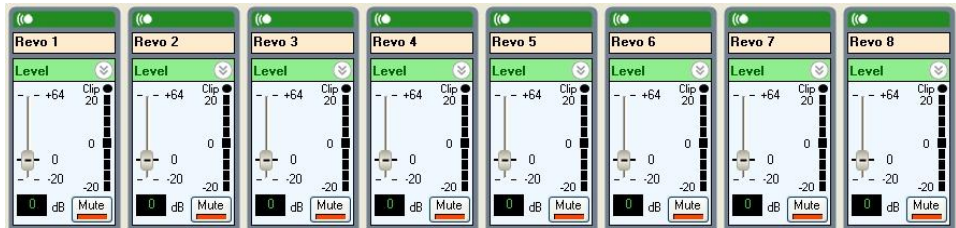

**Emploi de l'affichage du panneau avant de la base**

La base comporte quatre ou huit LED (un pour chaque canal) ainsi que des boutons poussoirs d'appariement, sur le panneau avant. (Cf. chapitre *Appariement des microphones sans fils à la base*). Lorsque la LED clignote en VERT ou ROUGE, ce canal fonctionne et est raccordé à un micro sans fil (VERT correspondant à la scène, le ROUGE au mode Discrétion). Lorsque la LED est OFF, le canal ne fonctionne pas (le micro est hors de portée ou éteint).

Le LCD et les boutons de menus permettent à l'installateur du système d'avoir accès à certains paramètres de configuration, directement du panneau avant et sans avoir à utiliser le logiciel du panneau de commande Revolabs HD Control Panel.

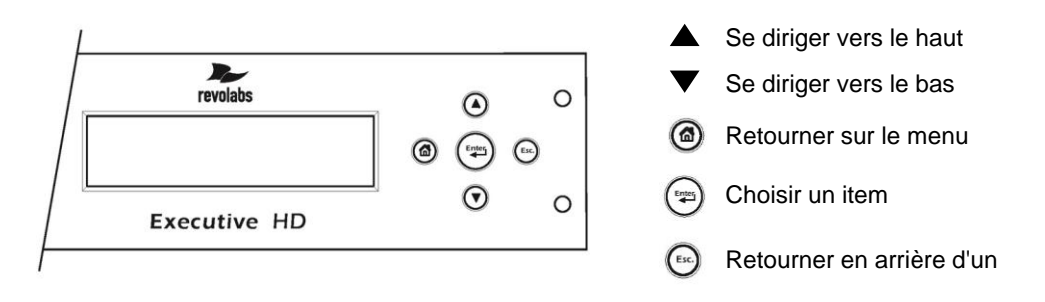

L'utilisateur peut indiquer au panneau avant d'afficher le micrologiciel actuel, l'adresse IP et le nom du boîtier actuels, ou l'adresse MAC de la base. Lors du chargement du micrologiciel, le panneau avant affichera l'avancement du chargement du micrologiciel.

La liste suivante des paramètres de configuration, peut être modifiée à l'aide des commandes d'affichage du panneau avant.

- 1. Sélectionner les modes High Definition ou Max Density
- 2. Sélectionner Transmit Power of the Base Station
- 3. Sélectionner le modeTable Top Mute
- 4. Changer le Low Pass Filter
- 5. Sélectionner les modes DHCP ou Fixed IP
- 6. Sélectionner le mode Redundancy
- 7. Sélectionner le mode Power Scaling
- 8. Sélectionner Mute Group

**Note :** *Permuter entre modes Redundancy, Max Density et High Definition, fera redémarrer*  automatiquement la base. Une modification de la configuration de l'IP nécessitera de couper et *redémarrer le système.* 

# **Adaptateur pour microphones HD et microphones HD Revolabs**

Employer n'importe lequel des cinq microphones de votre système Revolabs HD ™ :

- Revolabs microphones sans fil, cravate HD HD Wearable Wireless Microphone (micro de type pour cravate, s'attachant au vêtement d'une personne pour son utilisation personnelle)
- Revolabs microphones périphériques sans fil, de table omnidirectionnels, HD HD OF d<del>irectional Tabletop Wireless Boundary–Microphone (</del>un micro périphérique pouvant être mis au milieu d'une table, qui captera tous les sons provenant de toutes les directions
- microphones périphériques sans fil, de table monodirectionnels, HD Revolabs HD Unidirectional Tabletop Wireless Boundary Microphone (un micro périphérique à mettre sur une table, entre deux ou trois personnes assises à la table- Le micro captera les sons provenant depuis l'avant du microphone.)
- Revolabs l'adaptateur sans fil, pour microphone HD à prise XLR HD Universal Wireless Adapter for Handheld Microphones (un micro périphérique à mettre sur une table, entre deux ou trois personnes assises à la table. Le micro captera les sons provenant depuis l'avant du microphone.)
- Revolabs Adaptateur HD, sans fil, pour microphone Countryman HD Wireless Adapter Countryman Microphones (vous pouvez brancher cet adaptateur sur n'importe quel microphone Countryman que l'on porte sur la tête)

# **Emploi de microphones sans fil, cravateWearable HD**

Les microphones Revolabs cravate HD-Wearable, indiqués sur la figure suivante, sont appariés à la base et peuvent se fixer sur la poche d'une chemise, sur une cravate ou sur une dragonne. Ils

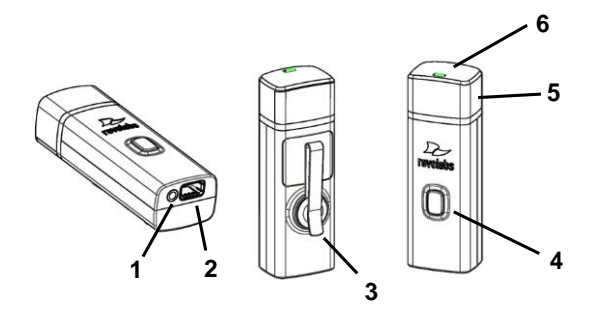

permettent une communication Full-duplex de grande qualité, entre chaque utilisateur, et lors d'une conférence ou dans le cadre d'un système d'enregistrement.

- 1. Prise d'écouteur une prise d'écouteur de 2,5mm.
- 2. Prise de charge se branche sur les chargeurs Revolabs HD.
- 3. Pince de fixation également utilisée pour mettre le micro sur une cravate, une blouse ou une dragonne.
- 4. Bouton Mute (discrétion) Appuyer dessus pour passer en mode Discrétion ou en sortir, et apparier le microphone.
- 5. Protection acoustique protège un élément délicat du microphone (non démontable).
- 6. LED indication visuelle du mode Discrétion et de l'appariement.

**Note:** *Sur les nouveaux systèmes, les microphones doivent être appariés à la base, en assignant chaque micro, à un seul canal de la base. Cf. instructions d'appariement ci-dessous.*

Les micros Revolabs cravate HD-Wearable s'allument et passent en mode Discrétion automatiquement lorsqu'ils sont retirés du chargeur, ceci afin de minimiser le bruit lorsqu'ils s'y trouvent branchés.

Pour utiliser un microphone HD cravateWearable :

1. Retirer le microphone du chargeur.

2. L'attacher au vêtement ou à une dragonne, mettre le microphone juste au-dessus du sternum ; il est recommandé de le mettre à 15 à 30 cm de la bouche. S'assurer que le micro soit bien attaché et que la LED du microphone soit orientée vers la bouche.

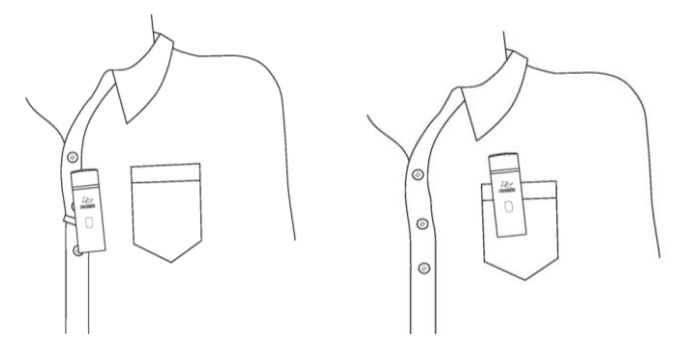

3. Le micro se trouvant installé dans sa position de port, sortir le microphone du mode Discrétion en appuyant et en relâchant le bouton Mute (qui est confirmé lorsque la LED VERTE clignote). Si le volume sonore est trop faible, mettre le micro plus près de la bouche.

4. Pour éteindre le micro, le remettre sur le chargeur ou appuyer sur le bouton Mute en le maintenant appuyé pendant environ 10 secondes, jusqu'à ce que la LED soit ROUGE, puis retirer votre doigt du bouton.

Si les micros se trouvent hors de portée de la base (environ 91 mètres), la connexion se coupera (la LED clignote en rouge, vert ou jaune) et le micro passera en mode Discrétion.

Au bout de 15 secondes, le microphone émettra cinq "bips" sonores et continuera de les émettre toutes les 30 secondes, ceci afin de rappeler à l'utilisateur de ramener le micro dans la salle de conférence. Si le micro est remis à portée dans les 15 minutes, la connexion se rétablira automatiquement, et les bips sonores cesseront. Dans le cas contraire, le micro s'éteindra.

#### **Réglage du volume sur l'écouteur du micro cravateWearable**

Pour augmenter ou baisser le volume de l'écouteur du microphone cravate Wearable, utiliser le petit potentiomètre sur le fil de l'écouteur.

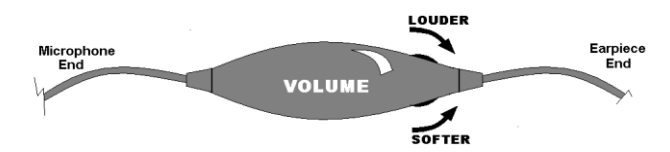

Si vous tournez le potentiomètre vers l'écouteur, comme indiqué sur la figure, le volume augmentera. Si vous tournez le potentiomètre vers le microphone, le volume diminuera. Utilisez la pince de fixation sur les vêtements pour attacher le fil de l'écouteur.

### **Emploi des microphones périphériques sans fil, omnidirectionnels, HD de tableTabletop**

Grâce aux microphones périphériques sans fil, omnidirectionnels, HD de table Tabletop, les différents participants à une conférence peuvent se servir d'un seul micro.

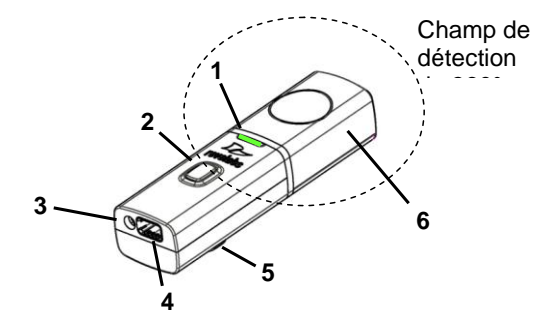

- 1. LED indication visuelle du mode Discrétion et de l'appariement.
- 2. Bouton Mute (discrétion) Appuyer dessus pour passer en mode Discrétion ou en sortir, et apparier le microphone.
- 3. Prise Audio prise de 2,5 mm.
- 4. Prise de charge se branche sur les chargeurs Revolabs HD.
- 5. Pieds en caoutchouc tampons absorbant les vibrations, antidérapants
- 6. Protection acoustique protège un élément délicat du microphone (non démontable).

Pour utiliser un microphone omnidirectionnel de tableTabletop :

1. Retirer le microphone du chargeur pour allumer et mettre automatiquement le micro en mode Discrétion. (Indiqué par une LED ROUGE clignotante)

2. Les micros omnidirectionnels de table Tabletop, peuvent être positionnés au milieu d'une table, de 60 cm à 2 m de distance des personnes s'exprimant, et ne doivent pas être dirigés dans un sens particulier car ils captent les sons provenant de toutes les directions. Il est toujours préférable de le positionner aussi près que possible de la personne s'exprimant mais éviter de le mettre dans un endroit où son champ de détection puisse être bloqué par du matériel ou des documents. Eviter de mettre les micros trop près d'un haut-parleur afin d'éviter tout écho. S'assurer que le micro repose toujours sur ses pieds en caoutchouc, sur une surface plate.

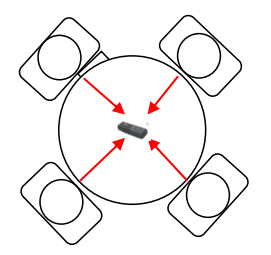

3. Le micro se trouvant installé en position sur la table, sortir le microphone du mode Discrétion en appuyant et en relâchant le bouton Mute (qui est confirmé lorsque la LED VERTE clignote).

4. Pour éteindre le micro, le remettre sur le chargeur ou appuyer sur le bouton Mute, en le maintenant appuyé pendant environ 10 secondes, jusqu'à ce que la LED soit ROUGE, puis retirer votre doigt du bouton.

Si les micros se trouvent trop loin de la base (environ 91 mètres), la connexion se coupera (la LED clignote de toutes les couleurs) et le micro passera en mode Discrétion. Au bout de 15 secondes, le microphone émettra cinq "bips" sonores et continuera de les émettre toutes les 30 secondes, ceci afin d'indiquer qu'il se trouve hors de portée.

Mettre le micro plus près de la base, et la connexion se rétablira automatiquement ; les bips cesseront. Dans le cas contraire, le micro continuera d'émettre des bips sonores pendant environ 15 minutes avant de s'éteindre.

# **Emploi des microphones périphériques sans fil, monodirectionnels, HD de tableTabletop**

Le microphone sans fil de tableTabletop HD, indiqué ci-dessous, est conçu pour obtenir une couverture optimale une fois mis sur une table, dans une salle de conférence, en face d'une ou de

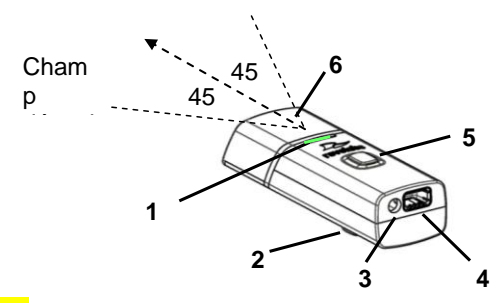

deux personnes.

1. LED — indication visuelle du mode Discrétion et de l'appariement.

- 2. Pieds en caoutchouc tampons absorbant les vibrations, antidérapants
- 3. Prise Audio prise de 2,5 mm.
- 4. Prise de charge se branche sur les chargeurs Revolabs HD.

5. Bouton Mute (discrétion) — appuyer dessus pour passer en mode Discrétion ou en sortir, et apparier le microphone.

6. Protection acoustique — protège un élément délicat du microphone (non démontable).

Pour utiliser le microphone monodirectionnel HD de table Tabletop :

1. Retirer le microphone du chargeur pour allumer et mettre automatiquement le micro en mode Discrétion. (Indiqué par une LED ROUGE clignotante)

2. Il faudrait positionner les microphones monodirectionnels Tabletop sur la table, la protection acoustique tournée vers les utilisateurs, en essayant de conserver le micro à 60 cm ou 2 mètres maximum de la personne, ou des deux, visées. Le champ de détection de ce micro monodirectionnel est de + ou - 45 ° de chaque côté, de l'avant du micro. Il est toujours préférable de le positionner aussi près que possible de la personne s'exprimant mais éviter de le mettre dans un endroit où son champ de détection puisse être bloqué par du matériel ou des documents. Eviter de mettre les micros trop près d'un haut-parleur afin d'éviter tout écho. S'assurer que le micro repose toujours sur ses pieds en caoutchouc, sur une surface plate. Cf. schéma ci-dessous :

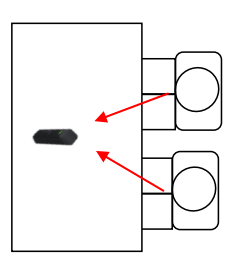

3. Le micro se trouvant installé en position, sortir le microphone du mode Discrétion en appuyant et en relâchant le bouton Mute (qui est confirmé lorsque la LED VERTE clignote).

4. Pour éteindre le micro, le remettre sur le chargeur ou appuyer sur le bouton Mute, en le maintenant appuyé pendant environ 10 secondes, jusqu'à ce que la LED soit ROUGE, puis retirer votre doigt du bouton.

Si les micros se trouvent trop loin de la base (environ 91 mètres), la connexion se coupera (la LED clignote de toutes les couleurs) et le micro passera en mode Discrétion. Au bout de 15 secondes, le microphone émettra cinq bips sonores et continuera de les émettre toutes les 30 secondes, ceci afin d'indiquer qu'il se trouve hors de portée.

Mettre le micro plus près de la base, et la connexion se rétablira automatiquement ; les bips cesseront. Dans le cas contraire, le micro continuera d'émettre des bips sonores pendant environ 15 minutes avant de s'éteindre.

# **HD XLR Microphone Wireless Adapter - Emploi de l'adaptateur sans fil, pour microphone HD à prise XLR**

L'adaptateur sans fil, HD, à prise XLR, pour microphone portatif, indiqué sur la figure suivante, se branche sur un microphone dynamique portatif, afin de ne pas être gêné par un fil lors des réunions, séances de question et réponses, salles de classes, etc. ou tout le monde participe.

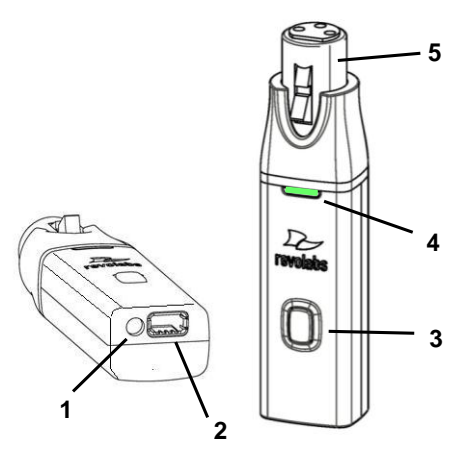

- 1. Prise Audio Out prise de 2,5 mm pour l'écouteur.<br>2. Prise de charge se branche sur tous les chargeur
- 2. Prise de charge se branche sur tous les chargeurs Revolabs HD.
- 3. Bouton Mute (discrétion) appuyer dessus pour passer en mode Discrétion ou en sortir, et apparier le microphone.
- 4. LED indication visuelle du mode Discrétion et de l'appariement.
- 5. Prise femelle XLR signaux audio symétriques des prises dynamiques

Pour utiliser l'adaptateur sans fil, HD Universal Wireless Adapter:

1. Retirer l'adaptateur pour microphone du chargeur.

L'adaptateur s'allume et se met automatiquement en mode Discrétion, une fois retiré du chargeur (LED clignotant de couleur ROUGE). L'adaptateur pour microphone à prise XLR, est attaché à un microphone dynamique standard, ceci afin de le faire passer d'un microphone filaire à un microphone sans fil (CF. figure suivante).

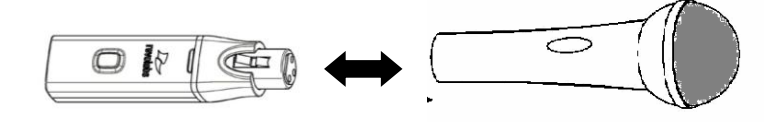

**Note :** *L'adaptateur ne procure pas d'alimentation fantôme ou de courant de polarisation et donc, il ne peut être utilisé avec des micros électroacoustiques ou à électret.*

2. Le micro se trouvant installé en position, sortir le microphone du mode Discrétion en appuyant et en relâchant le bouton Mute (qui est confirmé lorsque la LED VERTE clignote).

**Note :** *Si le micro dispose d'un interrupteur de mise en mode Discrétion intégré, il faut le mettre en mode Hors Discrétion avant de l'utiliser.*

3. Pour éteindre l'adaptateur, remettre le micro sur le chargeur ou appuyer sur le bouton Mute en le maintenant appuyé pendant environ 10 secondes, jusqu'à ce que la LED soit ROUGE, puis retirer votre doigt du bouton.

**Important** : toujours retirer le micro de l'adaptateur en appuyant sur l'interrupteur à blocage, et séparer les pièces avant de remettre l'adaptateur sur le chargeur.

Si l'adaptateur se trouve trop loin de la base (environ 91 mètres), la connexion se coupera (la LED clignote de toutes les couleurs) et les signaux audio passeront en mode Discrétion. Au bout de 15 secondes, le microphone émettra cing bips sonores et continuera de les émettre toutes les 30 secondes, ceci afin d'indiquer qu'il se trouve hors de portée.

Mettre l'adaptateur plus près de la base, et la connexion se rétablira automatiquement ; les bips cesseront. Dans le cas contraire, l'adaptateur continuera d'émettre les bips sonores pendant environ 15 minutes, avant de s'éteindre.

# **Adaptateur HD, sans fil, pour un microphone Countryman**

L'adaptateur sans fil, HD, pour microphones Countryman, indiqué sur la figure suivante, se branche sur un microphone Countryman, afin de ne pas être gêné par un fil lors des diffusions en direct, sans matériel encombrant, notamment des piles ou une sacoche.

**5**

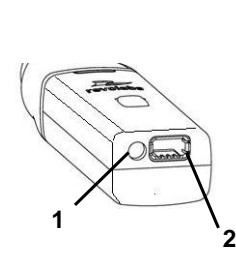

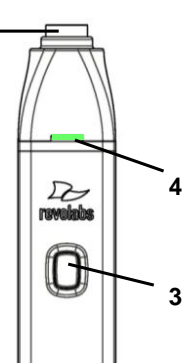

- 1. Prise Audio Out prise de 2,5 mm pour l'écouteur.
- 2. Prise de charge se branche sur tous les chargeurs Revolabs HD.
- 3. Bouton Mute (discrétion) appuyer dessus pour passer en mode Discrétion ou en sortir, et apparier le microphone.
- 4. LED indication visuelle du mode Discrétion et de l'appariement.
- 5. Prise TA4M se branche à un câble de microphone Countryman.

Pour utiliser l'adaptateur HD, sans fil, pour microphones Countryman :

1. Retirer l'adaptateur pour microphone du chargeur.

L'adaptateur s'allume et se met automatiquement en mode Discrétion, une fois retiré du chargeur (LED clignotant de couleur ROUGE). L'adaptateur pour microphone est relié à un micro Countryman, à l'aide d'un câble particulier, conçu pour Revolabs. L'adaptateur sans fil, HD, pour microphones Countryman, fournit l'alimentation fantôme nécessaire au micro Countryman.

2. Pour éteindre l'adaptateur, remettre le micro sur le chargeur ou appuyer sur le bouton Mute en le maintenant appuyé pendant environ 10 secondes, jusqu'à ce que la LED soit ROUGE, puis retirer votre doigt du bouton.

**Important** : toujours retirer le micro de l'adaptateur avant de replacer l'adaptateur sur le chargeur.

Si l'adaptateur se trouve trop loin de la base (environ 91 mètres), la connexion se coupera (la LED clignote de toutes les couleurs) et les signaux audio passeront en mode Discrétion. Au bout de 15 secondes, le microphone émettra cinq bips sonores et continuera de les émettre toutes les 30 secondes, ceci afin d'indiquer qu'il se trouve hors de portée.

Mettre l'adaptateur Countryman plus près de la base, et la connexion se rétablira automatiquement ; les bips cesseront. Dans le cas contraire, l'adaptateur Countryman continuera d'émettre les bips sonores pendant environ 15 minutes, avant de s'éteindre.

#### **Appariement des microphones sans fil à la base**

L'appariement crée un lien entre le microphone sans fil, HD, et la base, à l'aide d'un numéro de série électronique unique. Lorsque le micro et la base ont été précédemment appariés, le micro essaiera automatiquement de se connecter à la base, dès qu'il sera soulevé du chargeur.

**Note:** *Sur les nouveaux systèmes, les microphones doivent être appariés à la base, en assignant chaque micro, à un seul canal de la base.*

Se rappeler que les micros sont en mode Discrétion par défaut (LED clignotant en VERT) lorsqu'ils sont retirés du chargeur, et qu'il faut appuyer sur le bouton Mute pour les mettre en mode "Scène" (LED clignotant en VERT).

Un microphone qui n'est pas apparié, sera indiqué par une LED passant constamment du VERT au ROUGE. Si un canal de la base n'est pas apparié à un microphone, la LED de canaux ne s'allumera en aucune façon (commencer par s'assurer que l'appareil est allumé, ce qui est confirmé par l'affichage rétroéclairant VERT du panneau frontal).

Lorsque les canaux sont appariés, les LED du micro comme des canaux, clignoteront en ROUGE lorsque les micros seront retirés du chargeur, et en VERT une fois mis en mode Hors Discrétion. Se rappeler qu'un seul microphone ne peut être apparié qu'à un seul canal de la base.

―Express Pair‖ est un outil du logiciel du panneau de commande HD, pouvant être utilisé pour apparier simultanément tous les microphones d'un chargeur à une base. (*Cf.: Tools – Express Pair)*

Pour apparier un seul micro à une base :

1. Mettre le micro sur OFF (aucun signal de la LED). Si le micro est sur ON, appuyer sur le bouton Mute en la maintenant appuyé pendant 10 secondes, jusqu'à ce que la LED passe au VERT, puis relâcher le bouton pour éteindre l'appareil. (Ne pas retirer votre doigt du bouton lorsque vous entendez deux bips sonores).

- 2. Mettre le micro en mode d'appariement, en maintenant appuyé le bouton Mute pendant sept secondes. Le LED passe au ROUGE et le reste. Retirer son doigt du bouton Mute. Le microphone est désormais en mode d'appariement.
- 3. Au bout d'une minute, appuyer sur le bouton de la base pour le canal désiré et le maintenir appuyé pendant sept secondes jusqu'à ce que la LED passe au rouge, puis relâcher. La LED de ce canal passera au rouge et le restera, jusqu'à ce que l'appariement commence, qui sera indiqué par un clignotement VERT, passant ensuite à un clignotement ROUGE, aussi bien sur le micro que sur la base (signaux audio en mode Discrétion). L'appariement est désormais terminé.

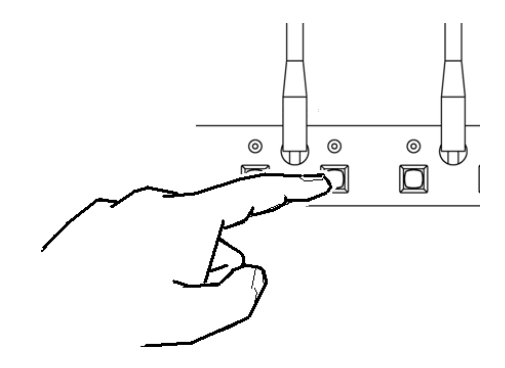

# **Chargeur Revolabs Executive HD**

Lorsque des microphones ne sont pas utilisés, ils devraient être correctement emboîtés dans le chargeur Executive HD. Il est important de s'assurer que tous les micros du système soient bien emboîtés dans le chargeur pour qu'il commence à les recharger. Lorsque le chargeur recharge les micros, sa connexion USB peut être utilisée pour mettre à jour le micrologiciel des micros HD, ou pour "Express Pair" les micros à la base. Les ports de rechargement des microphones sont numérotés de 1 à 8, de gauche à droite, et d'arrière en avant. Par conséquent, le port arrière gauche est le numéro 1 et le port avant droit est le numéro 8. Les caractéristiques de la base sont indiquées sur la figure suivante.

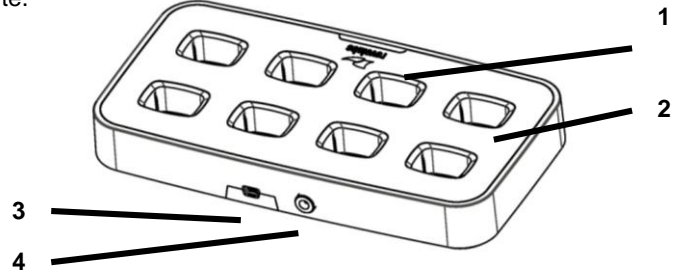

- 1. **Voyant LED** voyant indicateur de l'alimentation.
- 2. **Baies du chargeur** capables de charger jusqu'à 8 microphones.

**3. Mini interface USB** — interface informatique en série, pour les mises à jour micrologicielles des microphones (à l'arrière).

#### 4. **Réceptacle du cordon d'alimentation** — prise de l'alimentation, 9-24VDC (à l'arrière).

**Note :** *Il faut utiliser un chargeur à 4 canaux avec une base à 4 canaux, ainsi qu'un chargeur 8 canaux avec une base 8 canaux, pour un appariement rapide.* 

#### **Dispositif d'alimentation**

La base peut être alimentée en 9 à 24 V, grâce à l'adaptateur CA. Brancher l'adaptateur CA fourni, dans la prise qui convient ; 110-240 CA, 50-60 Hz. La LED d'alimentation s'allumera au niveau du chargeur.

#### **Recharger les piles des micros**

**Toute première utilisation** — Avant d'utiliser pour la première fois les micros sans fil, recharger leur pile pendant huit heures (ou toute la nuit), en les emboîtant sur le chargeur.

**Recharger** — Lorsque la LED JAUNE commence à clignoter de façon intermittente sur le micro, cela signifie qu'il reste 30 minutes de charge. Au fil des ans, les piles commencent à s'user et il faut plus de temps pour les recharger. C'est tout à fait normal. Lorsque les micros ne sont pas utilisés, toujours les remettre sur le chargeur.

**Important** : *Les piles rechargeables au lithium-polymère, alimentant les micros, ne peuvent être entretenues par l'utilisateur. Veuillez contacter Revolabs (www.revolabs.com) ou votre prestataire de service après-vente, pour qu'il vous conseille en termes de remplacement et vous garantisse que la méthode de mise au rebus la plus correcte soit utilisée. Avertissement : Ne jamais jeter les piles dans un feu car elles pourraient exploser.*

Une LED ROUGE continuelle (en cours de recharge) ou VERTE et continuelle (rechargée à 100 %), apparaitra pour confirmer que le micro est bien emboîté dans le chargeur. Les microphones ne transmettent pas de signaux audio vers la base Executive HD alors qu'ils se trouvent sur le chargeur. Lorsqu'elles sont utilisées normalement, les piles complètement rechargées devraient durer environ 2 heures, mais se rechargeront rapidement à 80 % de leur capacité, en environ 1 heure et 20 minutes. Les microphones complètement rechargés, laissés sur le chargeur, resteront continuellement VERT.

# **Mise à jour du micrologiciel Revolabs HDTM**

Les champs de la partie micrologicielle de la base et des micros des systèmes Executive HD, peuvent être mis à jour. Le micrologiciel doit être envoyé aussi bien à la base qu'aux micros, au moyen du programme du panneau de commande HD.

**Note:** *Si votre base et microphones disposent de versions micrologicielles différentes, il se peut qu'elles ne puissent fonctionner en même temps. Assurez-vous que votre base et microphones soient mis à jour avant utilisation.* 

#### **Mise à jour de la base et des microphones Executive HD**

Le micrologiciel de la base Executive HD peut être changé à l'aide du programme du panneau de commande Revolabs HD. Vous pouvez télécharger le tout dernier micrologiciel sur le lien [www.Revolabs.com/downloads.](http://www.revolabs.com/downloads) Le même fichier micrologiciel peut être utilisé sur tous les produits

Revolabs HDTM. Une connexion Ethernet permet d'assurer la communication avec la base, et un câble mini-USB permet de l'assurer avec les micros.

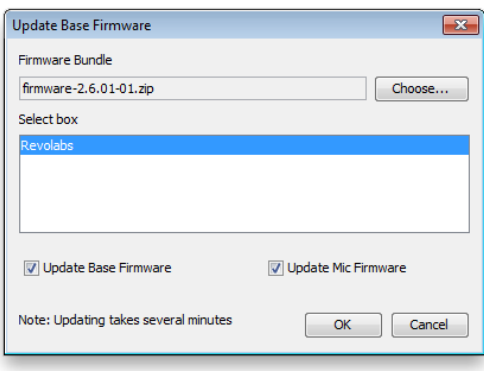

- 1. Se diriger vers le lien [www.Revolabs.com/downloads,](http://www.revolabs.com/downloads) télécharger le tout dernier fichier micrologiciel et le sauvegarder sur votre ordinateur. Le fichier micrologiciel doit demeurer au format .zip pour fonctionner correctement.
- 2. Raccorder le chargeur à votre ordinateur, à l'aide du câble mini-USB fourni. Vous assurez que le chargeur soit branché et sous tension, sans oublier de vérifier que les micros soient dessus.
- 3. Raccorder à la base à l'aide du câble Ethernet. Ceci peut être fait via une connexion directe au PC, ou par l'intermédiaire d'un routeur DHCP ou d'un commutateur.
- 4. Configurer l'adresse IP de votre PC. Le PC et la base doivent tous deux être configurés sur une adresse IP fixe ou tous deux connectés à un routeur DHCP, et que ce dernier soit allumé. *(*Cf. *Emploi du logiciel du panneau de commande du Revolabs HD Control Panel)*
- 5. Lancer le logiciel du panneau de commande Revolabs HD
- 6. Sélectionner 'Scan Network' sur le menu 'System'.
- 7. Sélectionner la base que vous voulez mettre à jour et cliquer sur "OK".
- 8. Sélectionner 'Update Firmware' sur le menu 'Firmware'.
- 9. Naviguer jusqu'au fichier micrologiciel sur votre PC, et cliquer sur "OK".
- 10.Sélectionner la base que vous voulez mettre à jour.
- 11.Choisir ce que vous voulez mettre à jour ; la base, les micros ou les deux.
- 12.Sélectionner OK et surveiller le processus micrologiciel, soit sur le panneau d'affichage du panneau frontal de la base, soit sur l'onglet "Monitor" dans le programme du panneau de commande Revolabs HD. Le panneau de commande HD vous avertira lorsque le processus est terminé.

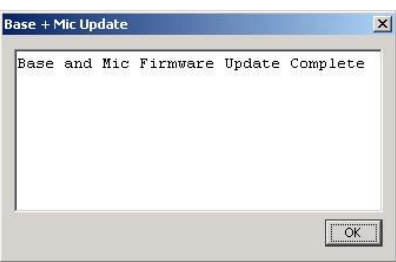

**Note :** *Une base doit être connectée à un serveur DHCP, ou disposer d'une adresse IP fixe, afin de recevoir une mise à jour micrologicielle. Une base configurée sur DHCP sans aucun serveur DHCP présent, ne pourra être mise à jour.*

# **LED indicatrices du Revolabs Executive HD ™**

Les tableaux suivants, indiquent les activités associées aux différentes conditions de fonctionnement, indiquées par les LED :

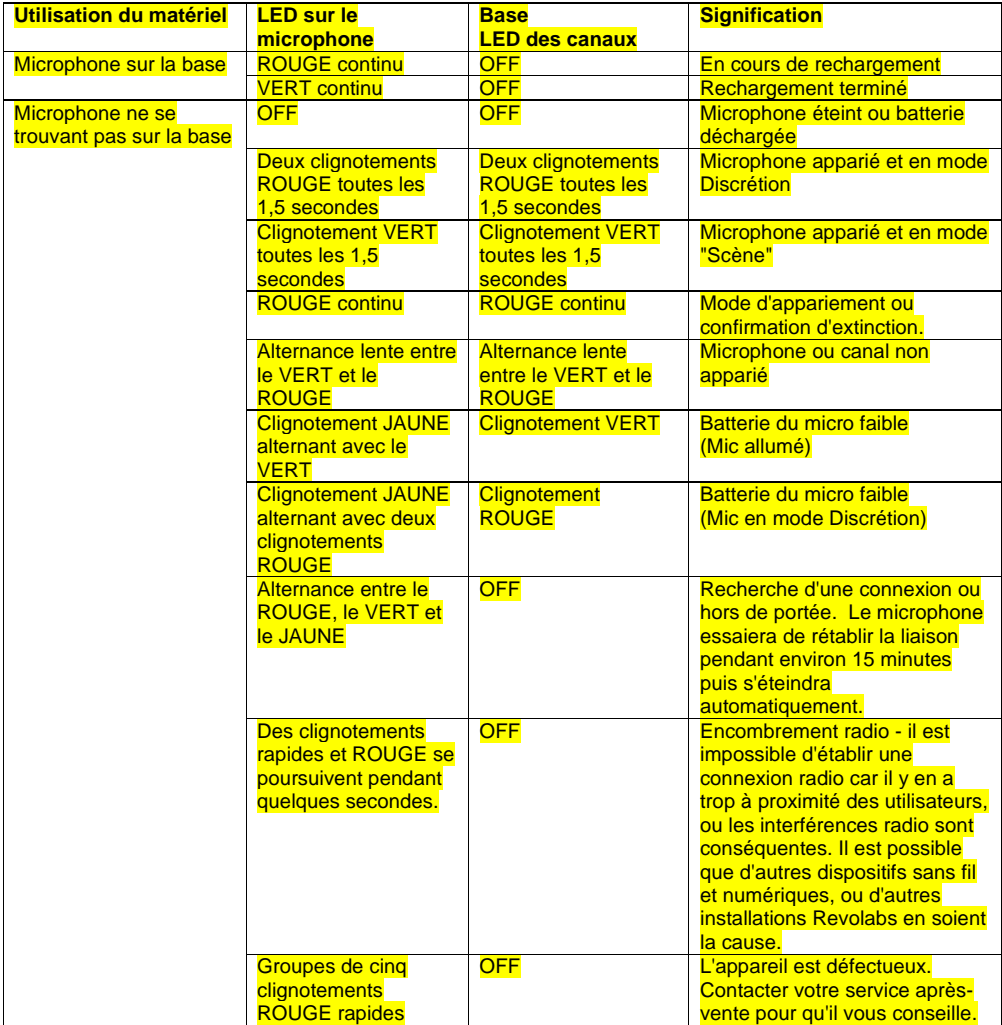

# **Garantie**

Revolabs, Inc. garantit que ce produit est exempt de vices de fabrication. Les réparations ou le remplacement de toutes pièces ou appareils défectueux (à la discrétion du vendeur), seront gratuits pendant une durée limitée et définie dans la garantie constructeur Revolabs Professional Products.

Toute tentative de la part de l'utilisateur de modifier le matériel, tout matériel endommagé par négligence, accident, catastrophes naturelles, annulera cette garantie.

Le revendeur ne pourra être tenu responsable de tout dégât consécutif, résultant du mauvais fonctionnement de ce produit. Si l'utilisateur pense que ce matériel ne fonctionne pas comme il le devrait, il devra contacter le revendeur afin qu'il lui communique des instructions concernant le renvoi ou le remplacement ; comme ce dernier le jugera nécessaire.

L'utilisateur final original ne peut transférer cette garantie. Toutes les modalités et précisions concernant la garantie limitée, se trouvent sur le lien [www.Revolabs.com.](http://www.revolabs.com/)

> Revolabs, Inc. 144 North Road STE3250 Sudbury, MA 01776 USA [www.revolabs.com](http://www.revolabs.com/) 800.326.1200

# **Spécifications**

## **Dimensions (L, l, H) et poids:**

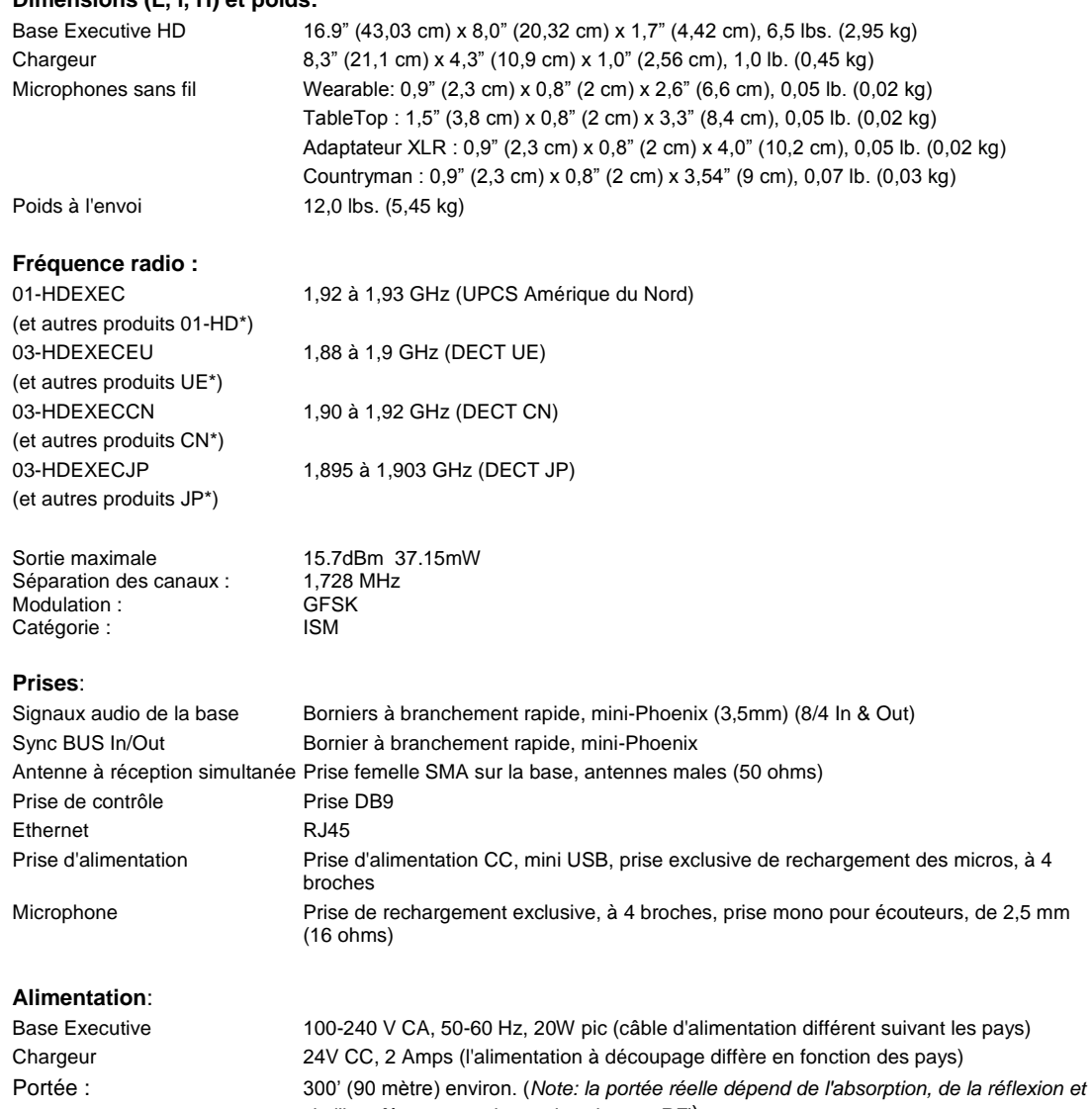

*de l'interférence au niveau des signaux RF)*)

#### **Nombre maximal de canaux audio**:

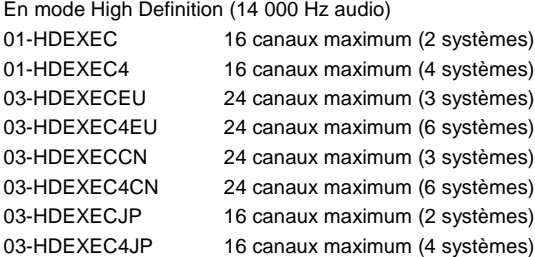

### En mode Maximum (12 000 Hz audio)

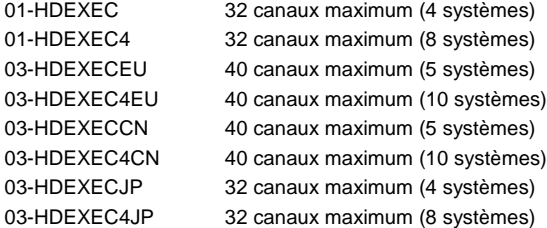

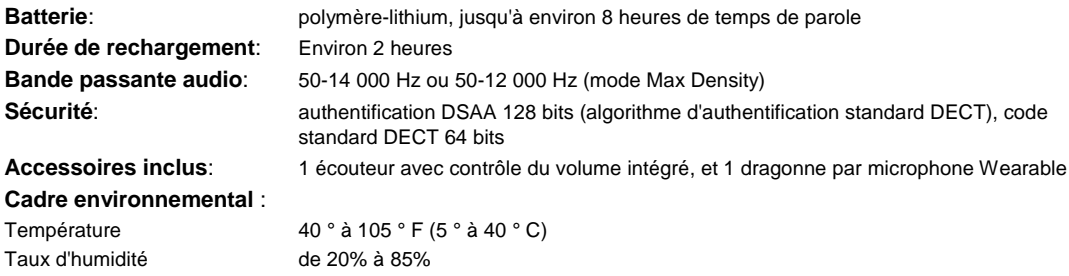

**Note:** *Les microphones doivent être complètement rechargés et appariés à la base, avant leur première utilisation.*

Manuel du Revolabs Executive HD™ 01-EXEMAN-PAP-11 MARS 2012 (Rév. 2.3)